# Alcatel-Lucent **OmniPCX** *Office*

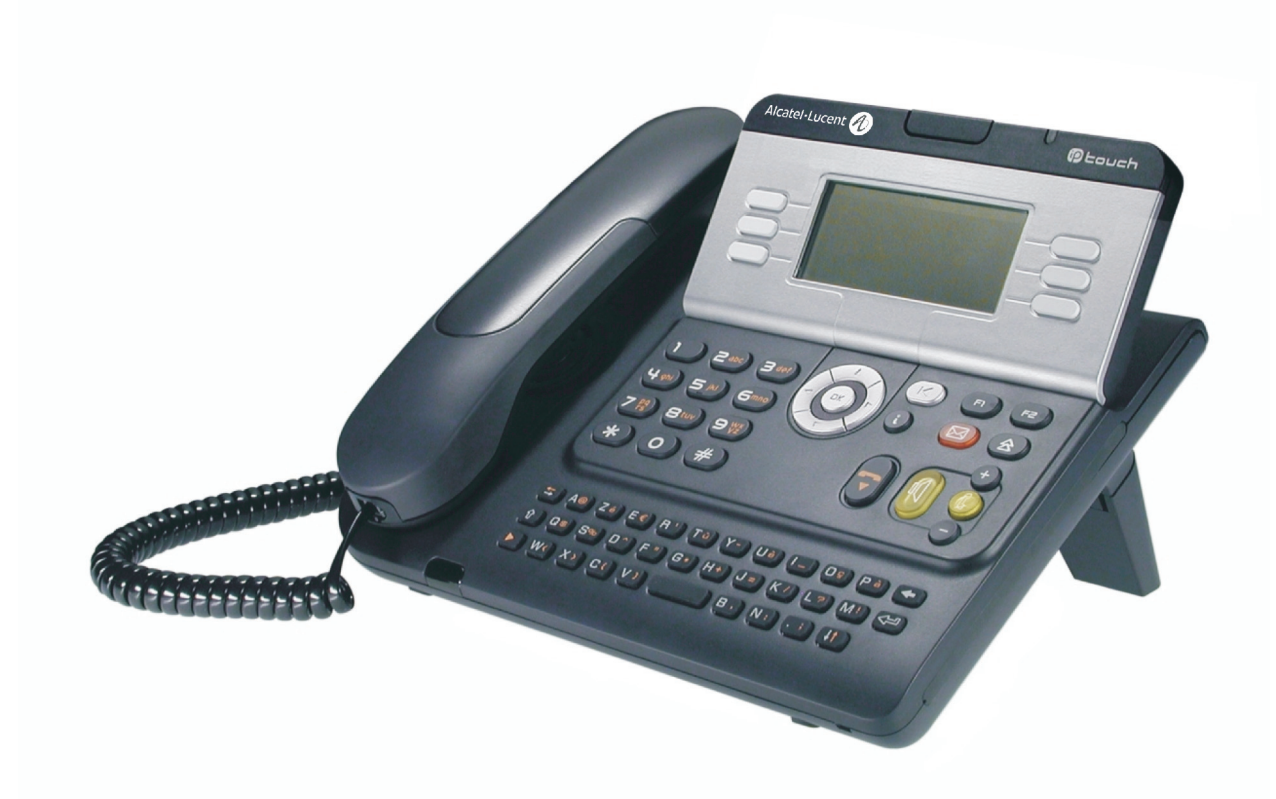

# **Alcatel-Lucent IP Touch 4028 PhoneAlcatel-Lucent 4029 Digital Phone**

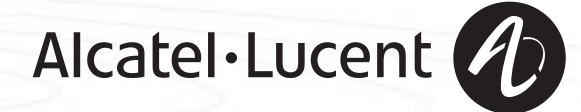

### *Manuel utilisateur*

#### Introduction

En choisissant un téléphone Alcatel-Lucent IP Touch 4028 Phone/4029 Digital Phone, vous faites confiance à **Alcatel-Lucent** : nous vous en remercions.

Votre poste Alcatel-Lucent IP Touch 4028 Phone (poste IP) ou Alcatel-Lucent 4029 Digital Phone (poste numérique) vous apporte tous les avantages de sa nouvelle ergonomie, pour une communication plus performante.

- Un grand écran graphique permet, à l'aide des touches et du navigateur, de téléphoner, configurer et programmer votre téléphone,
- un combiné confort : forme ergonomique et zone de maintien en matière souple,
- des touches audio (écoute amplifiée, mains libres...) pour vous faciliter la vie,
- un clavier alphabétique confortable pour appeler vos correspondants par leur nom.

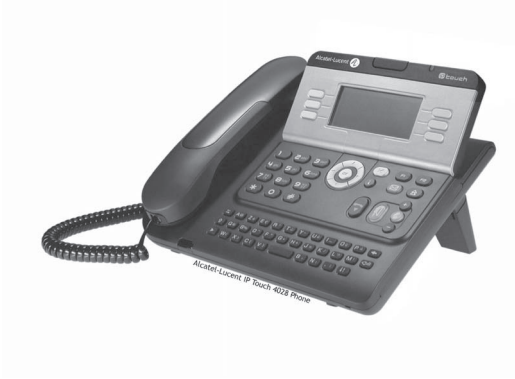

#### Comment utiliser ce guide **• Actions • Clavier** Décrocher. Clavier numérique. abel<br>Geo Raccrocher. **CALCR** Clavier alphabétique. Touche spécifique du clavier numérique. **2 • Navigateur** Déplacer la touche de navigation vers le haut, le bas, la gauche ou la droite.  $\alpha$ Pour remonter d'un niveau (appui court) ou revenir à la page d'accueil (appui long) ; en cours de  $(\blacktriangleleft)$ communication, permet d'accéder aux différentes pages (Menu, Perso, ...) et de revenir aux écrans de téléphonie. **• Afficheur et touches afficheur • Touches audios** Dupond Guy Vue partielle de l'afficheur.<br>
Vue partielle de l'afficheur.<br>
Ecoute amplifiée, mains libres. Touche afficheur. **Communist Communist Communist Communist Communist Communist Communist Communist Communist Communist Communist Communist Réglage "moins".** … $\bullet$ Réglage "plus". **• Touches programmables et icônes • Autres touches fixes** Touche d'appel. **The contract of the Contract of Touche** fixe. Icone associée à une touche. **The COVID-Touche MENU.**  $\bullet$ Touche d'accès à la messagerie.  $(\boxtimes)$ **• Autres symboles utilisés** Menu Signifie que la fonctionnalité est accessible depuis la page Menu. Perso Signifie que la fonctionnalité est accessible depuis la page Perso. Info Signifie que la fonctionnalité est accessible depuis la page Info.  $\blacksquare$ Signifie que la fonction est soumise à programmation. Si nécessaire, consulter votre installateur. De petits icônes ou du texte peuvent venir enrichir ces symboles.

# *Sommaire*

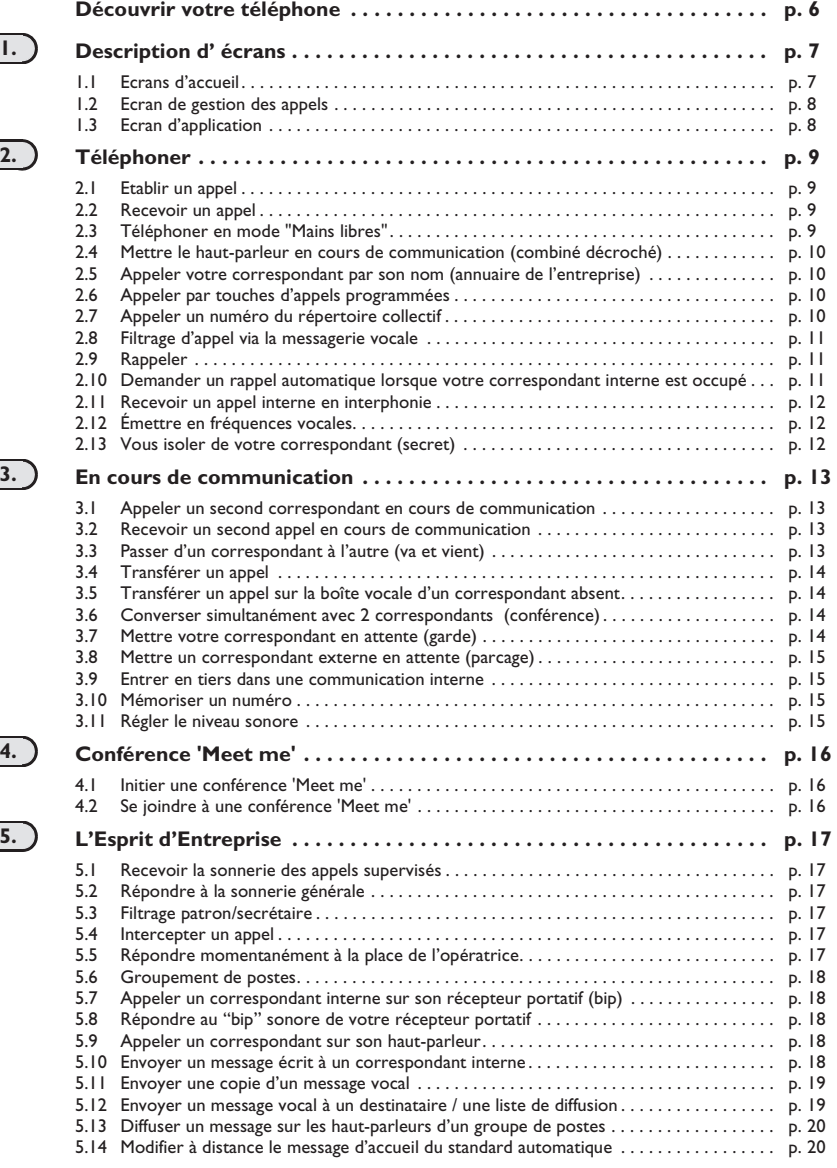

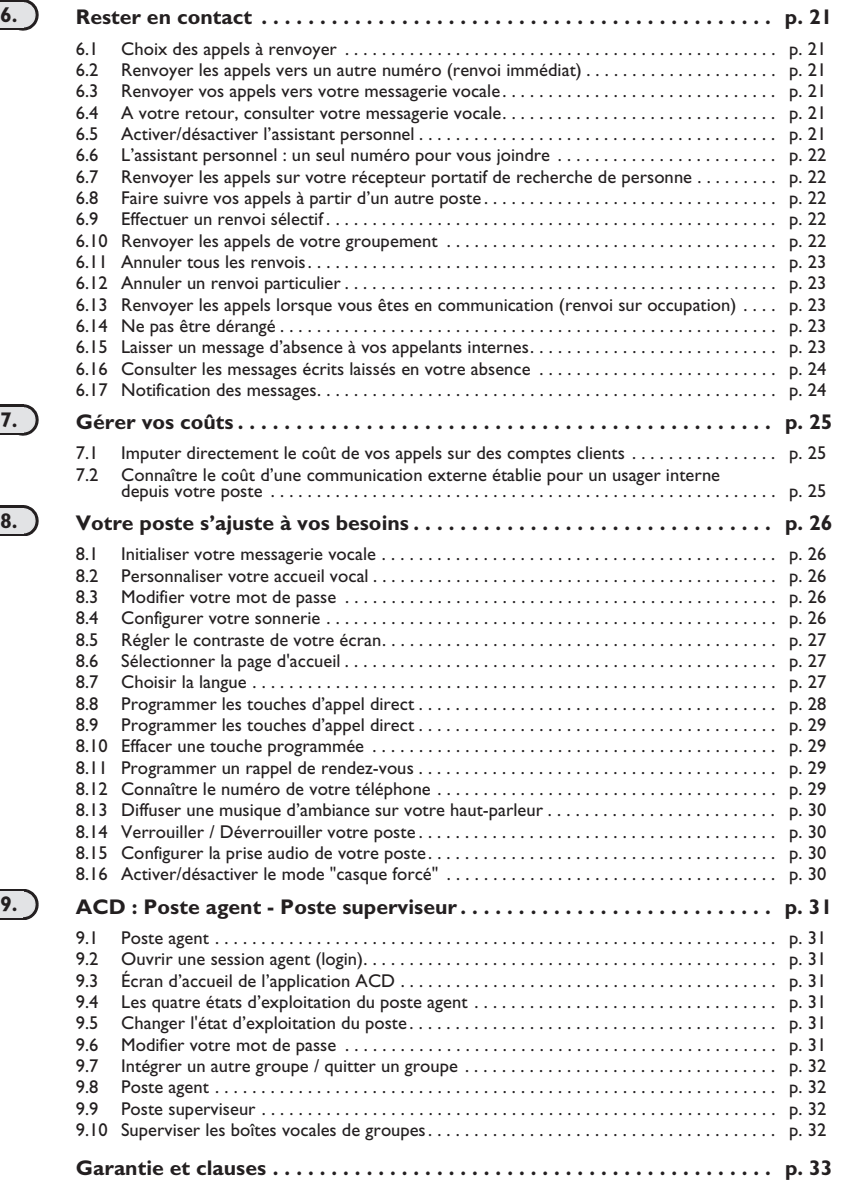

 $\overline{\phantom{a}}$ 

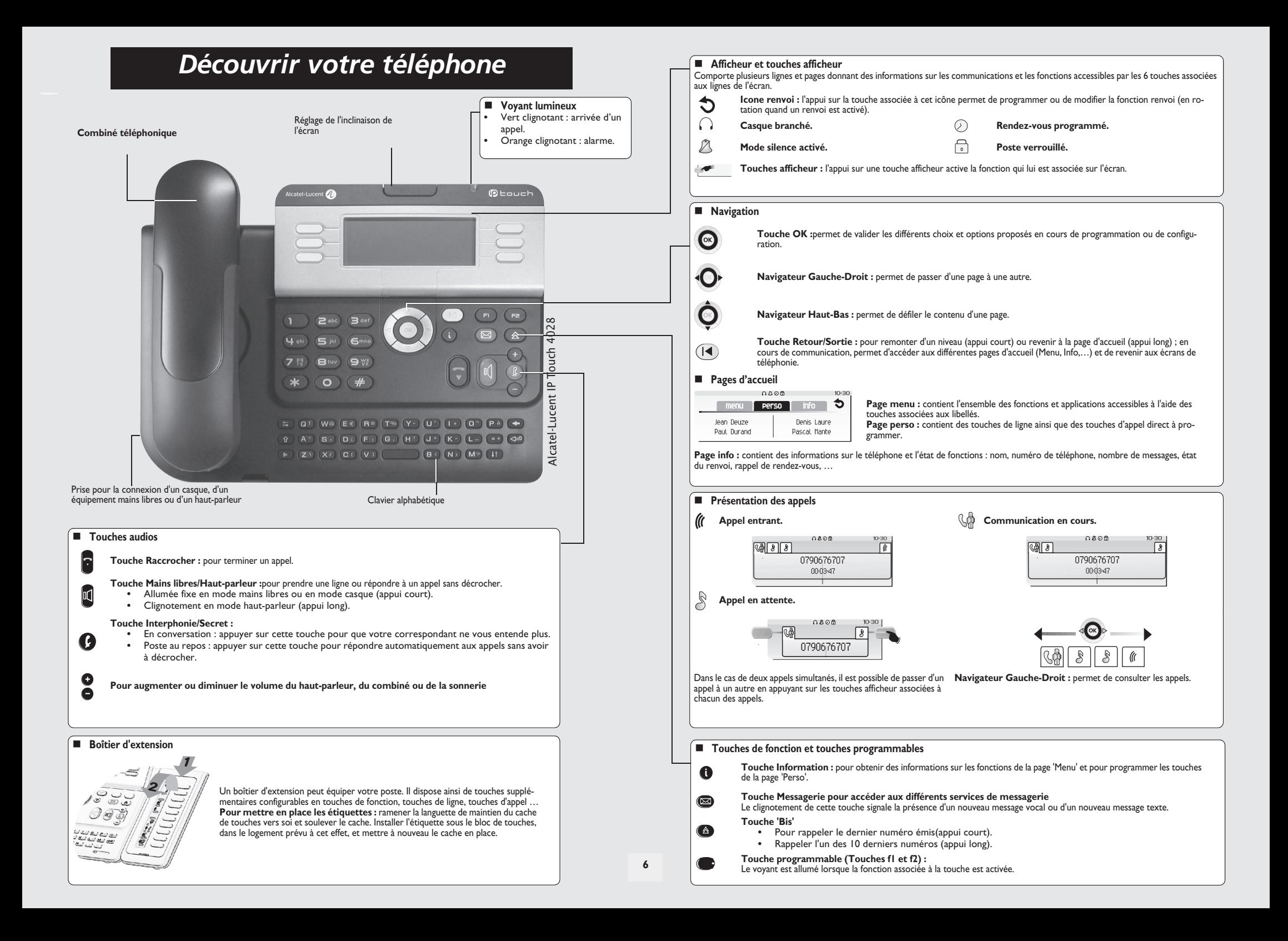

### 1 *Description d' écrans*

#### <span id="page-6-0"></span>1.1 Ecrans d'accueil

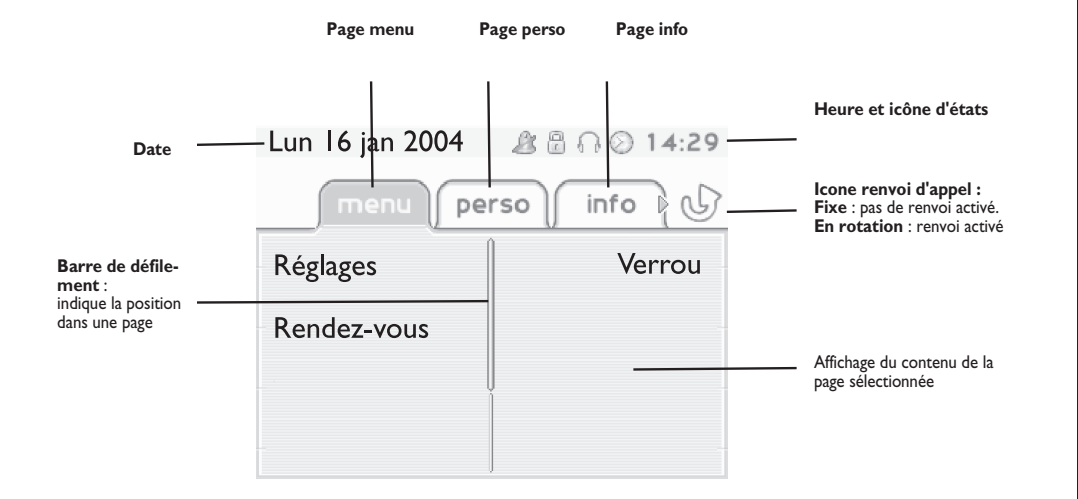

**Page menu :** contient l'ensemble des fonctions et applications accessibles à l'aide des touches associées aux libellés. Depuis cette page, il est entre autre possible de régler la sonnerie et le contraste de l'écran, de programmer une heure de rendez-vous, de verrouiller le poste, de définir la page affichée par défaut, de configurer la messagerie, et d'accèder à des fonctions téléphoniques telles que le rappel de l'un des derniers numéros ou l'interception d'appels.

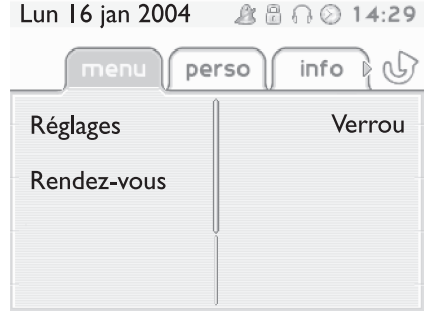

**Page perso :** contient des touches de ligne ainsi que des touches d'appel direct à programmer. Le navigateur haut-bas permet d'accéder à l'ensemble des touches d'appel direct (autres que celles affichées par défaut). La programmation ou la modification d'une touche d'appel direct se fait par l'intermédiaire de la touche Information.

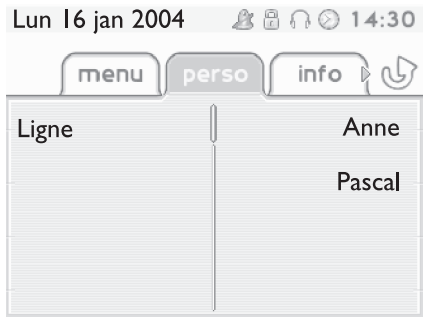

**Page info :** contient des informations sur le téléphone et l'état de fonctions : nom, numéro de téléphone, nombre de messages, état du renvoi, rappel de rendez-vous, …

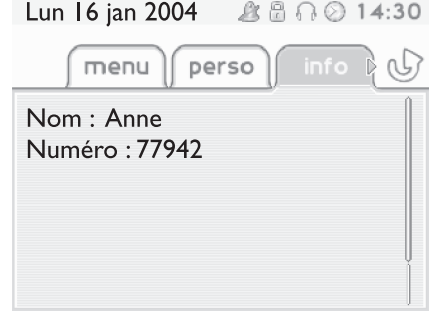

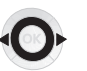

**Navigateur Gauche-Droit :** permet de passer d'une page à une autre.

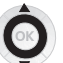

**Navigateur Haut-Bas :** permet de défiler le contenu d'une page.

### *Description d' écrans*

#### <span id="page-7-0"></span>1.2 Ecran de gestion des appels

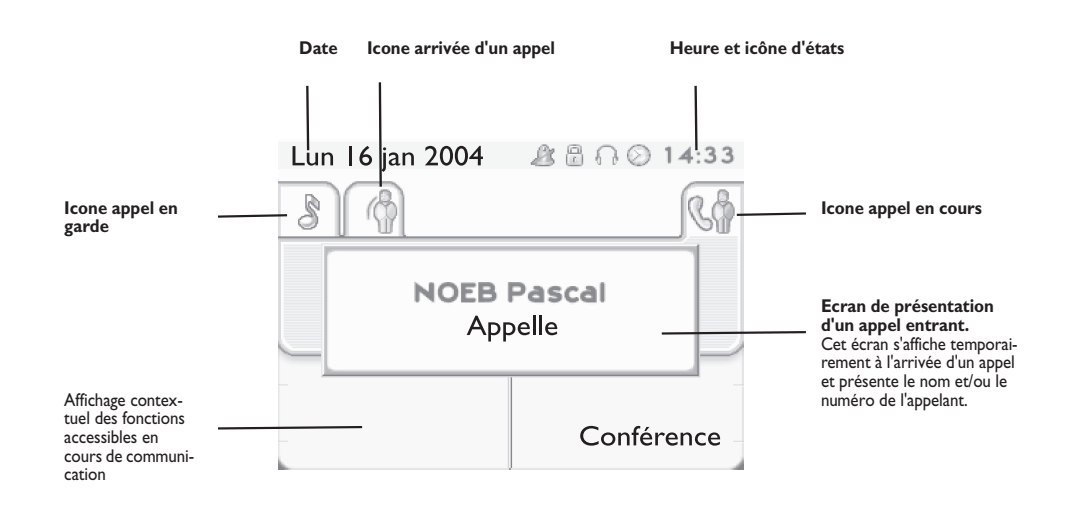

#### <span id="page-7-1"></span>1.3 Ecran d'application

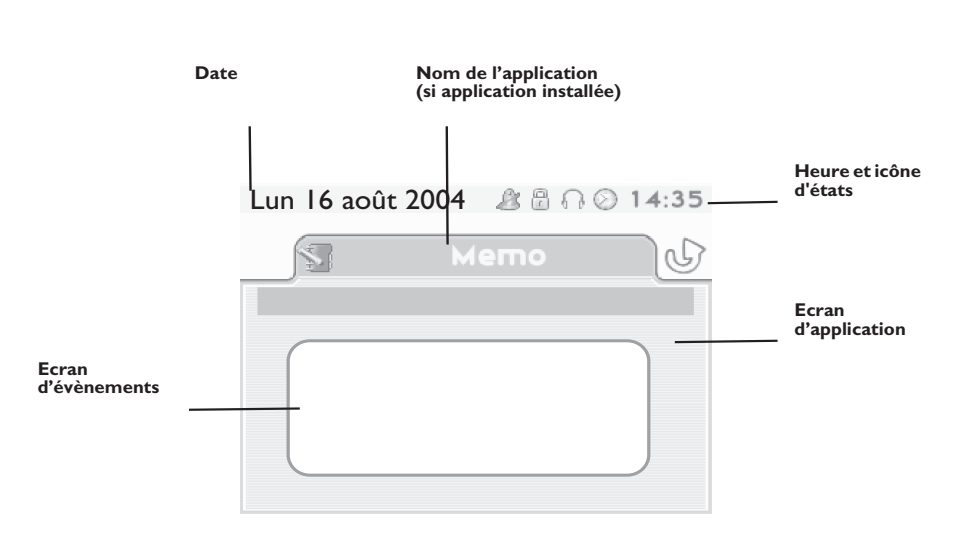

- **Ecran d'application :** affichage d'informations utiles à la programmation ou la configuration du poste.
- **Ecran d'évènements :** affichage d'évènements liés à la programmation ou la configuration en cours, confirmation, refus, erreur,....

A chaque onglet correspond un appel dont l'état est symbolisé par son icône ((en cours, en garde, arrivée nouvel appel). En cours de communication, utiliser le navigateur gauche-droit pour consulter les appels en garde ou entrant.

Utiliser le navigateur haut-bas pour afficher les fonctions accessibles. Ces fonctions (transfert, conférence,…) sont directement liées à l'état de l'appel consulté. Par exemple la fonction transfert ne sera pas disponible entre un appel en cours ou en garde et un appel entrant.

#### **Touche Retour/Sortie :**

 $($ 

pour passer d'un écran téléphonique à un écran applicatif. Permet, par exemple, en cours de communication de chercher un numéro, de programmer un rappel de rendez-vous, ...

Il est également possible de gérer ses appels à partir de la page Perso. En cours de communication, appuyer sur la touche Retour/Sortie et afficher la page Perso.  $\equiv$ Les communications en cours ou en attente s'affichent sur les différentes touches de ligne. Il est alors possible de converser avec le correspondant de son choix en appuyant sur la touche qui lui est associée.

**8**

<span id="page-8-0"></span>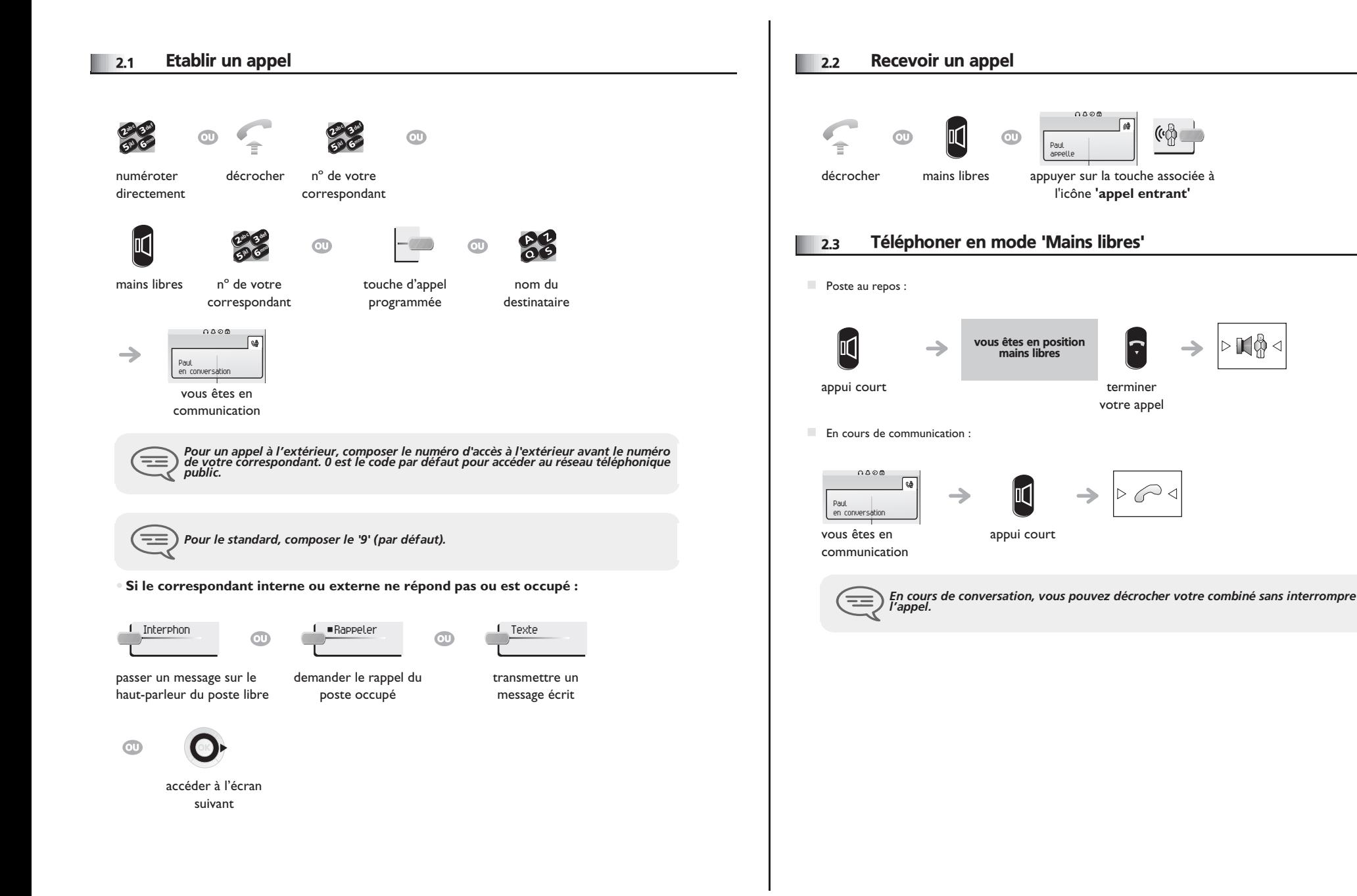

**9**

<span id="page-8-2"></span><span id="page-8-1"></span>▷Ю∯⊲

<span id="page-9-3"></span><span id="page-9-2"></span>Perso

<span id="page-9-1"></span><span id="page-9-0"></span>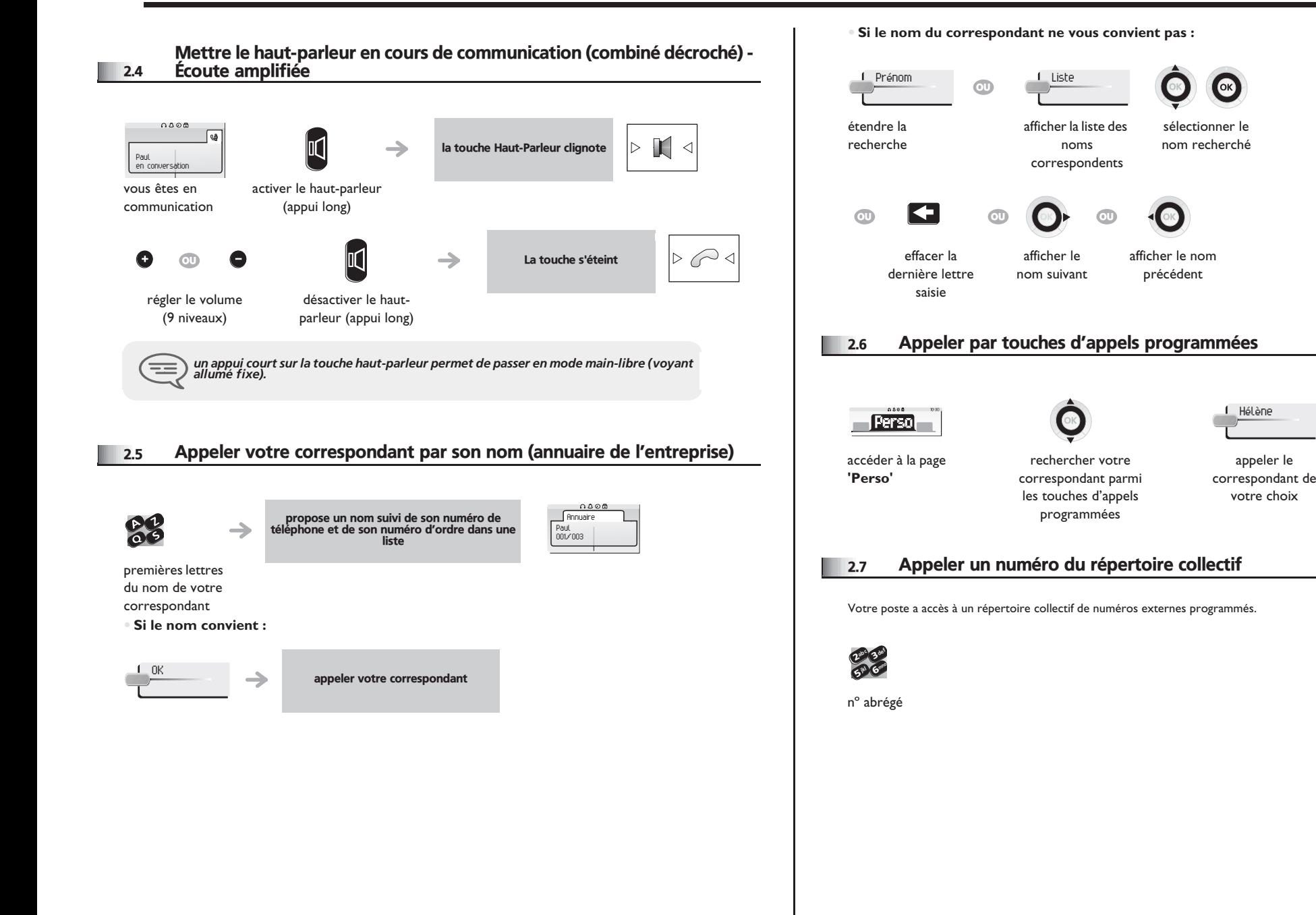

<span id="page-10-2"></span><span id="page-10-1"></span><span id="page-10-0"></span>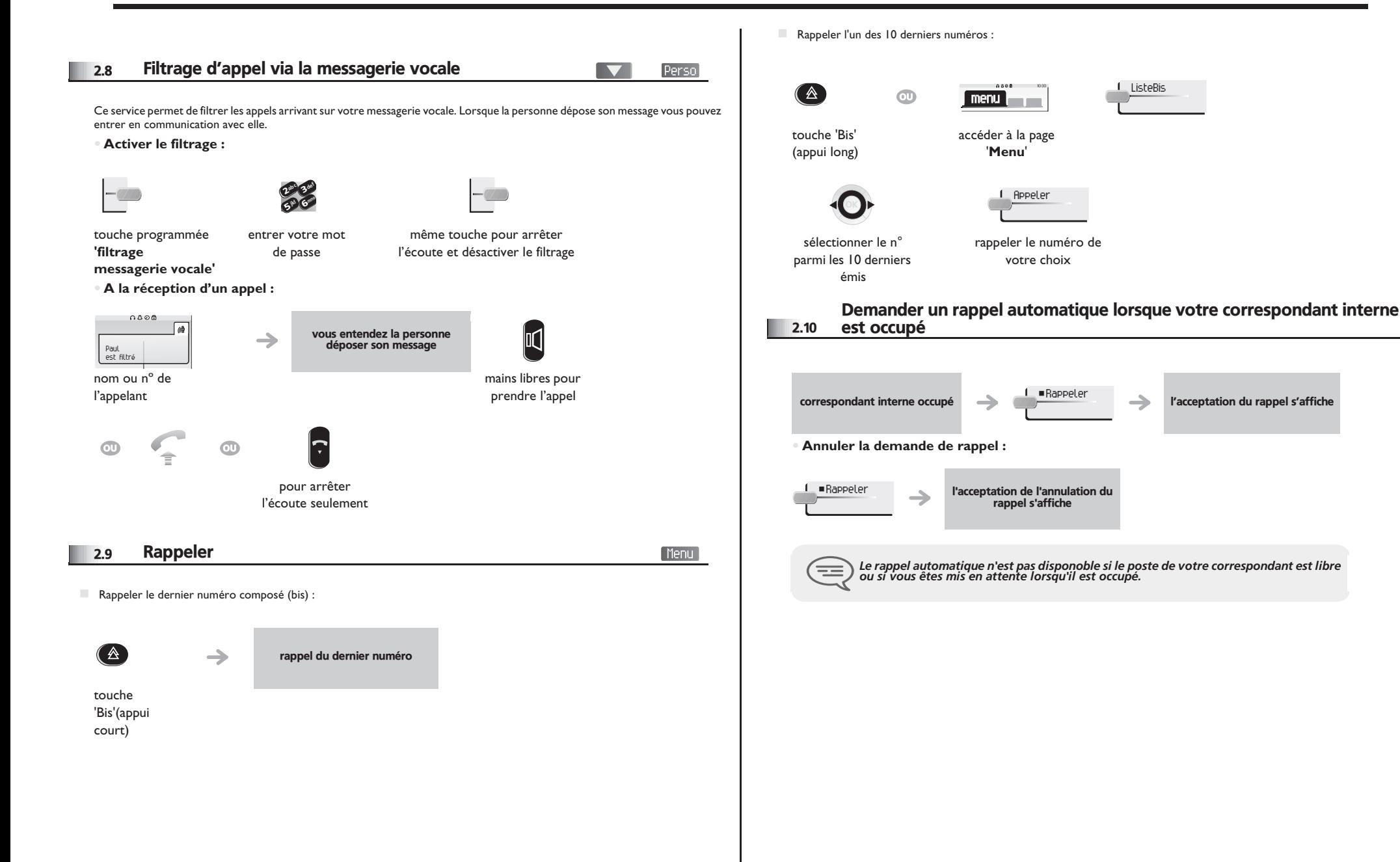

#### <span id="page-11-0"></span>2.11 Recevoir un appel interne en interphonie

Vous pouvez répondre sans avoir à décrocher. Lorsqu'un correspondant interne appelle, vous êtes alors directement connecté en mode mains libres. L'afficheur indique l'identité de l'appelant.

#### **• Pour activer - Poste au repos :**

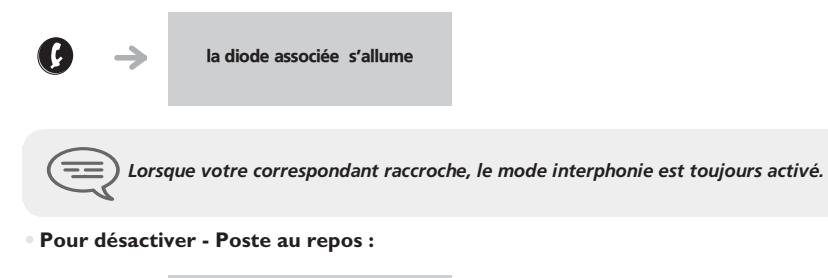

La diode associée s'éteint

#### <span id="page-11-1"></span>2.12 Émettre en fréquences vocales

En cours de communication, vous devez parfois émettre des codes en fréquences vocales, par exemple dans le cadre d'un serveur vocal, d'un standard automatique ou d'un répondeur consulté à distance.

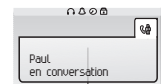

¤Fréqvoc

activer 'FV'

vous êtes en communication

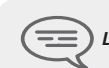

*La fonction est automatiquement annulée avec l'arrêt de la communication.*

#### <span id="page-11-2"></span>2.13 Vous isoler de votre correspondant (secret)

Vous entendez votre correspondant mais il ne vous entendra plus :

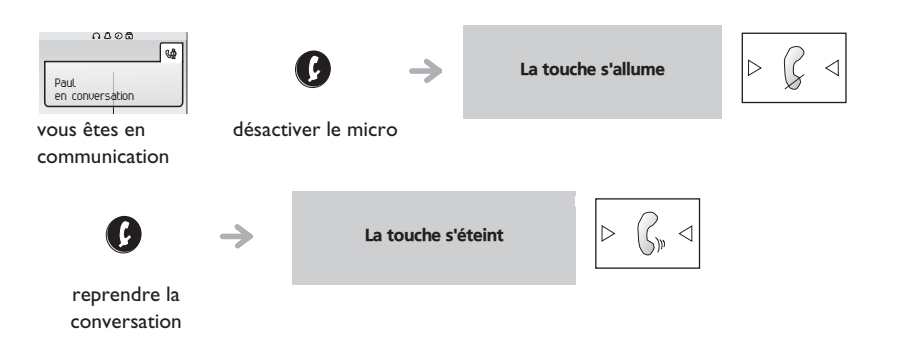

<span id="page-12-2"></span><span id="page-12-1"></span><span id="page-12-0"></span>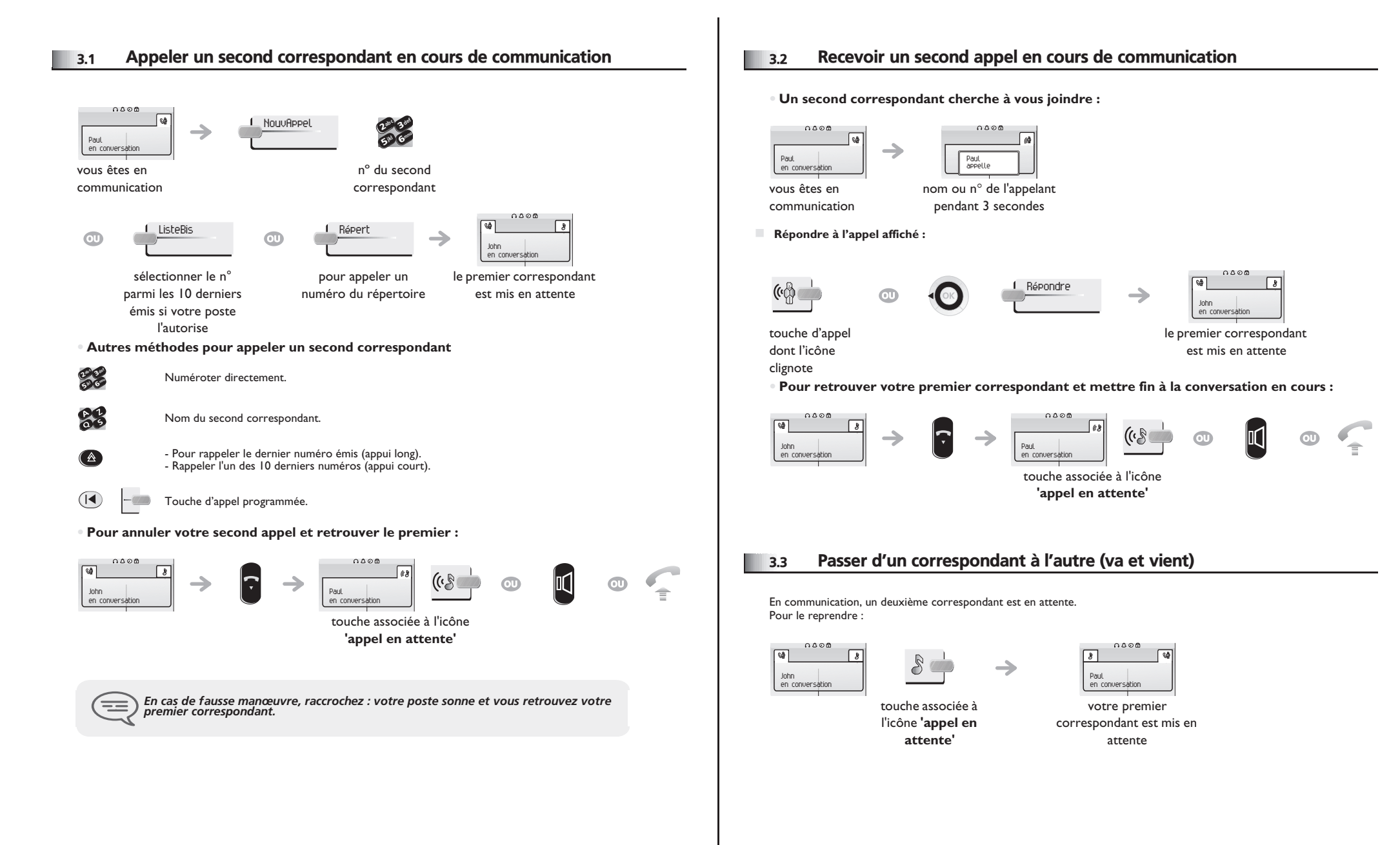

# *En cours de communication*

<span id="page-13-0"></span>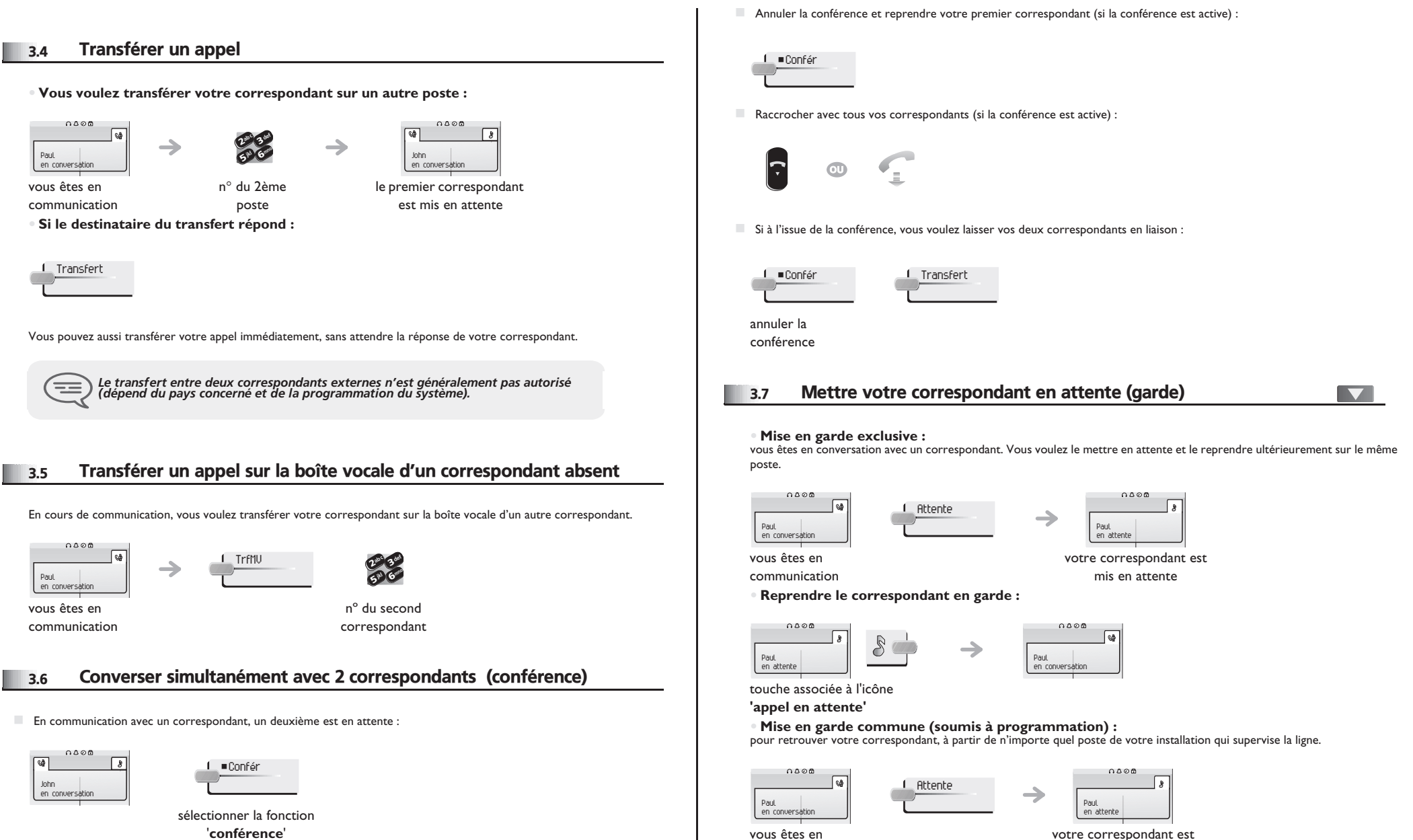

<span id="page-13-3"></span>communication

votre correspondant est mis en attente

<span id="page-13-2"></span><span id="page-13-1"></span>П

# <span id="page-14-3"></span><span id="page-14-2"></span>*En cours de communication*

<span id="page-14-1"></span><span id="page-14-0"></span>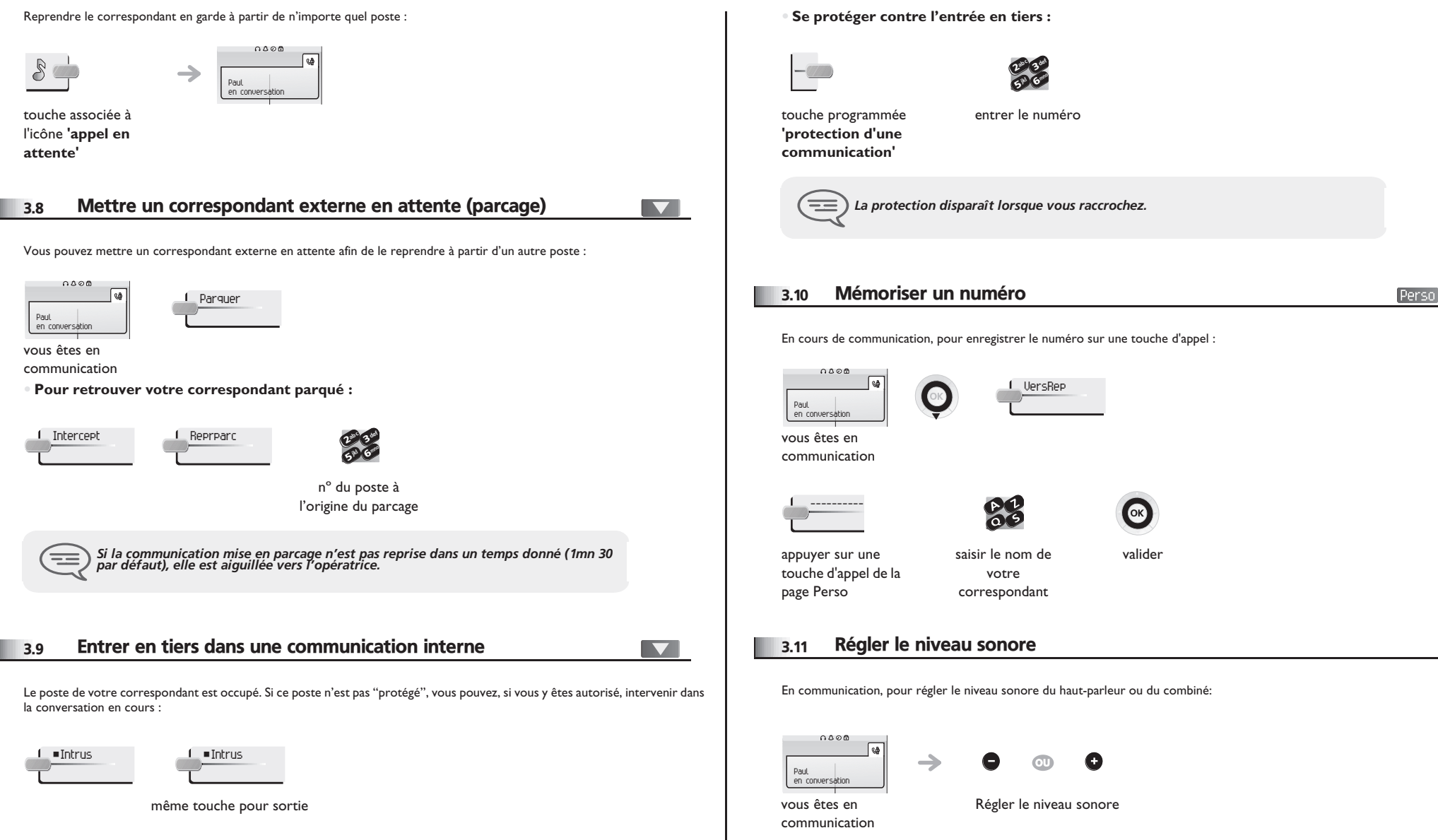

#### *Conférence 'Meet me'* 4

La fonction 'Meet me' permet d'établir une conférence avec un maximum de 6 personnes : le 'maître' de la conférence (qui a les droits pour initier la conférence) et les participants (5 maximum) qui se joignent à la conférence.

#### <span id="page-15-0"></span>4.1 Initier une conférence 'Meet me'

Afin que les participants se joignent à la conférence, vous devez au préalable convenir avec eux d'une heure de rendez-vous pour la conférence et leur transmettre le code d'accès.

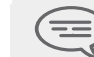

*Lorsque le système vous invite à entrer un code ou un mot de passe, vous avez droit à 3 essais avant que le système ne rejette votre demande.*  $\boldsymbol{\eta}$ 63ab <sup>c</sup> def jkl mno  $\boldsymbol{\psi}$ 63 $a^{\circ}$ def jkl mno  $\boldsymbol{\eta}$ 63ab <sup>c</sup> def jkl mno

décrocher (voir Etablir un appel)

d'activation de la conférence 'Meet me'

entrer le code

**5** 

265 V 3 $\delta_{\rm p}$ c def jkl mno

composer le numéro d'appel d'activation de la conférence 'Meet me'

la conférence est établie

depuis l'extérieur,

5° V

entrer votre numéro de téléphone (en interne)

**57 IS** 

entrer votre 63def mno

25 V ab <sup>c</sup> jkl

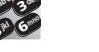

mot de passe entrer le code d'accès à la conférence

Ce code est défini par l'administrateur lors de la configuration du système.

- Numéro d'appel d'activation de la conférence 'Meet me' : ce numéro d'appel est utilisé par le maître de conférence lorsqu'il veut initier une conférence depuis un poste externe. Ce numéro doit être au préalable défini par l'administrateur du système.
- Mot de passe : le mot de passe par défaut ne peut être utilisé. Si nécessaire, se reporter au chapitre "Modifier votre mot de passe".

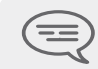

*Lorsque le maître de conférence raccroche, toutes les communications sont coupées.*

#### <span id="page-15-1"></span>4.2 Se joindre à une conférence 'Meet me'

 $\boldsymbol{\eta}$ 6**57 IS** 3 $\mathcal{P}_c$ def jkl mno

Une fois établie par le maître de la conférence, les participants peuvent se joindre à la conférence 'Meet me' (5 participants au maximum).

 $\circledcirc$ 

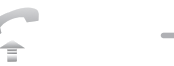

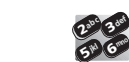

depuis l'extérieur, composer le numéro

décrocher (voir Etablir un appel)

entrer le code d'adhésion à la conférence 'Meet me' d'appel d'adhésion à la conférence 'Meet me'

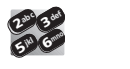

Vous êtes en conférence

entrer le code d'accès à la conférence

Code d'activation : ce code est défini par l'administrateur lors de la configuration du système.

 Numéro d'appel d'adhésion à la conférence 'Meet me' : ce numéro d'appel permet aux participants de se joindre à une conférence depuis un poste externe. Ce numéro doit être au préalable défini par l'administrateur du système.

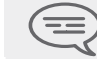

*Un bip sonore retentit lorsqu'un participant se joint à la conférence. 2 bips sonores retentissent lorsqu'un participant quitte la conférence.*

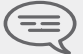

*Vous ne pouvez pas vous joindre à une conférencce si le nombre maximum de participants est déjà atteint.*

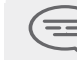

*Si la conférence n'est pas encore établie par le maître de conférence,vous êtes mis en attente jusqu'à son établissement (5 minutes maximum).*

══

*Si vous ne pouvez pas joindre directement la conférence,vous devez passer par un intermédiaire (correspondant interne ou un opérateur automatique)Ce dernier compose le code d'adhésion à la conférence et transfert votre appel (dans les 10 secondes).*

<span id="page-16-4"></span><span id="page-16-3"></span><span id="page-16-2"></span><span id="page-16-1"></span><span id="page-16-0"></span>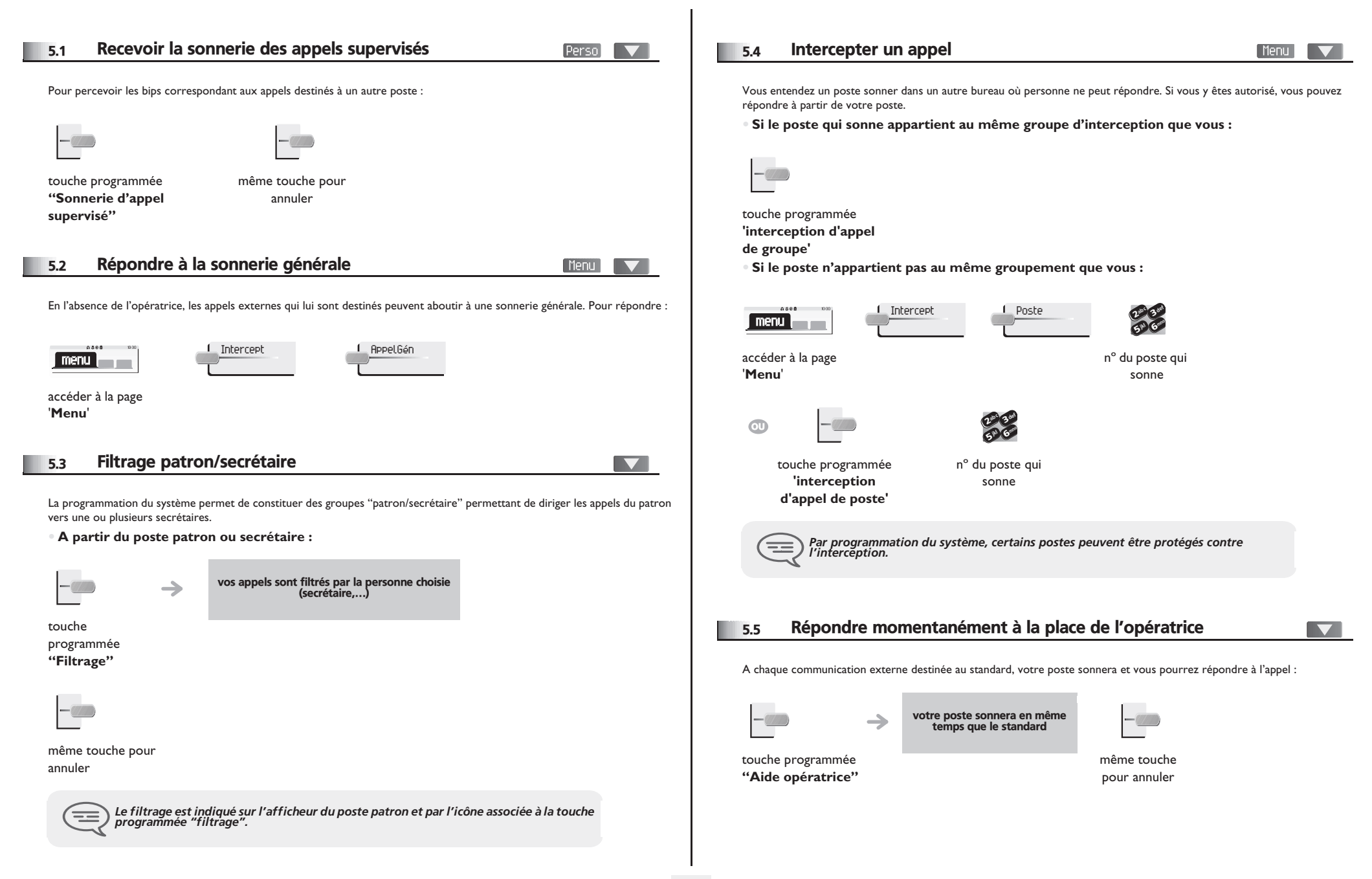

<span id="page-17-4"></span><span id="page-17-3"></span><span id="page-17-2"></span><span id="page-17-1"></span><span id="page-17-0"></span>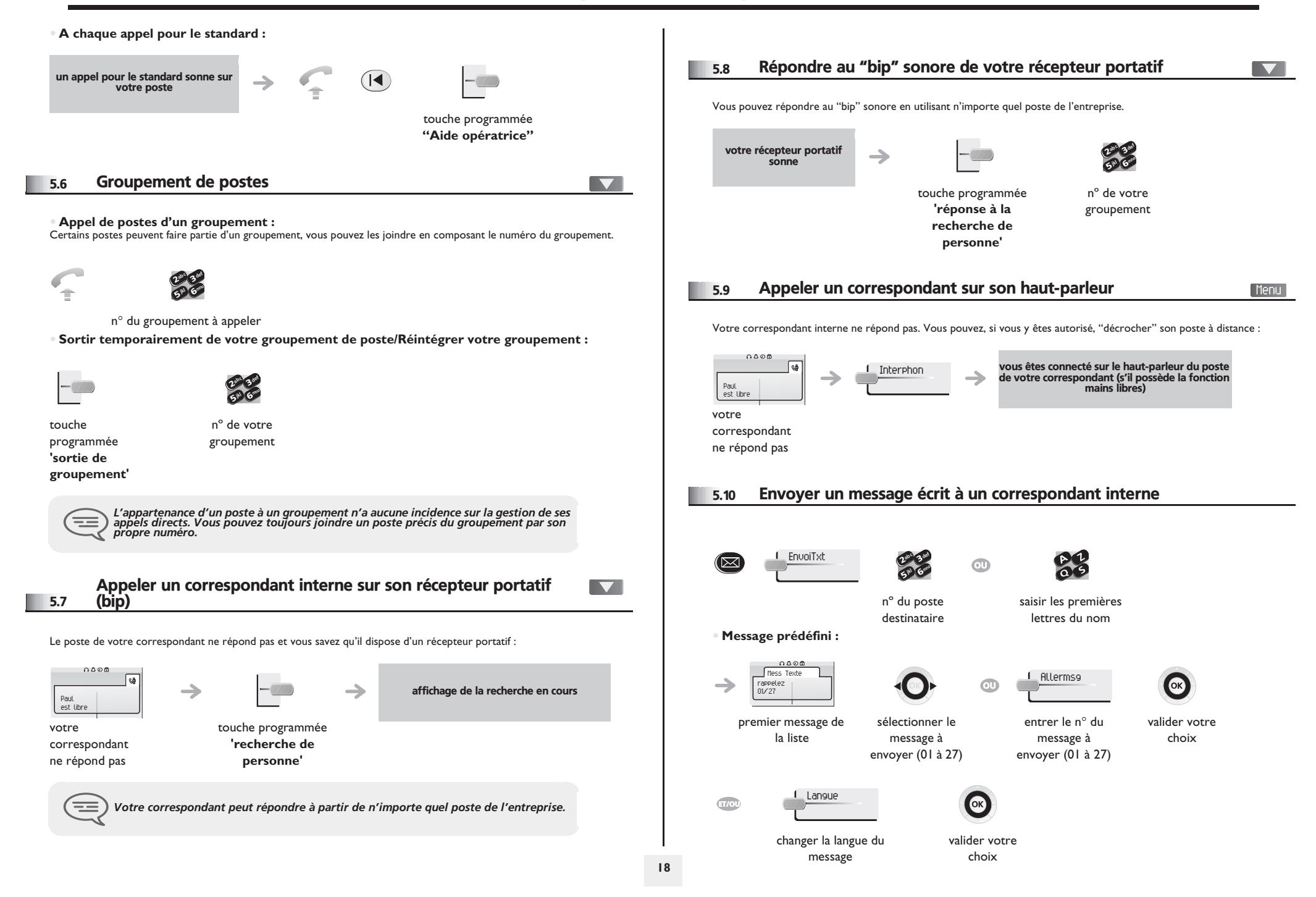

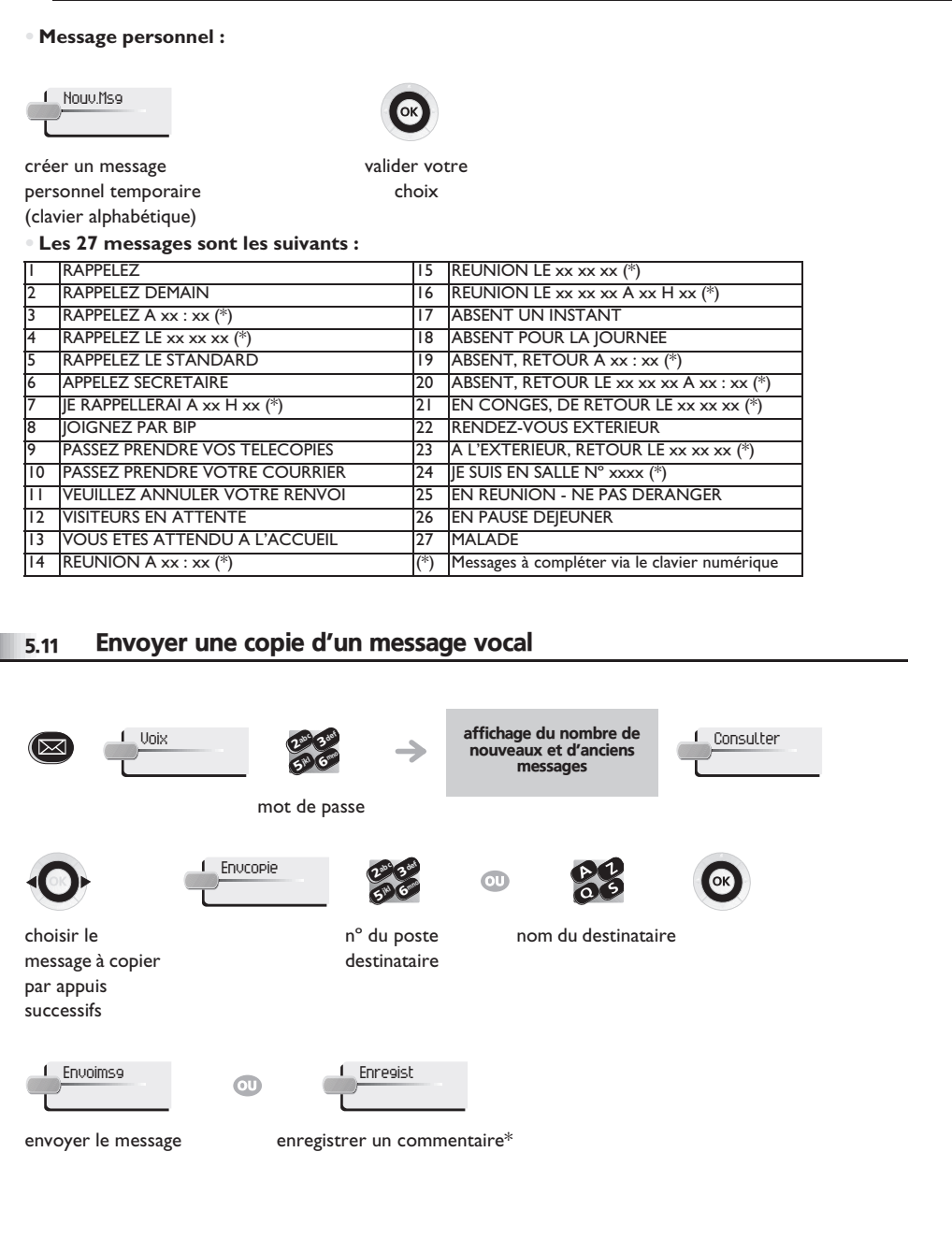

<span id="page-18-0"></span>I

#### **• \* Pour enregistrer un commentaire :**

<span id="page-18-1"></span>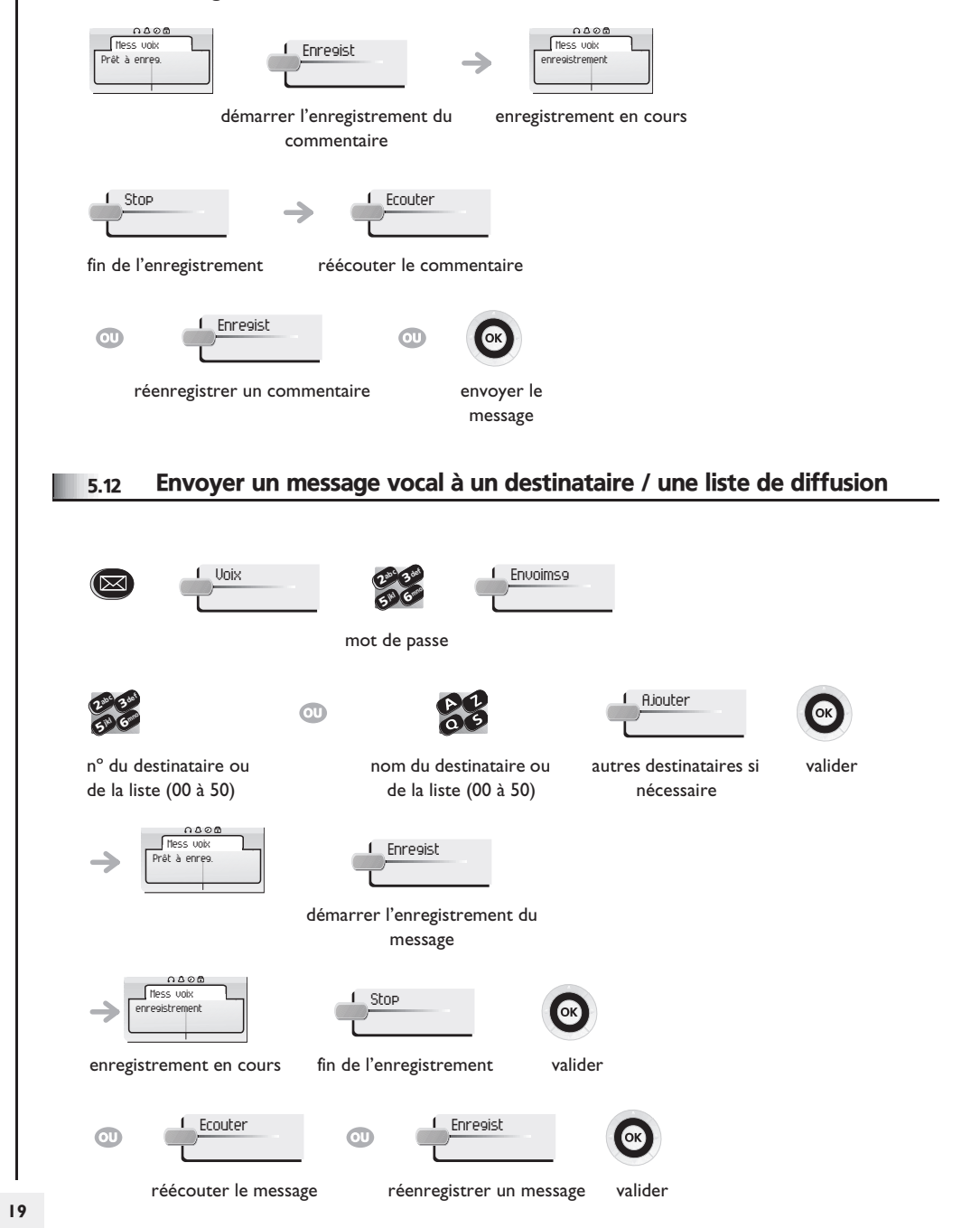

#### <span id="page-19-0"></span>5.13 Diffuser un message sur les haut-parleurs d'un groupe de postes

Ce message, ne nécessitant pas de réponse, est diffusé sur les haut-parleurs des postes de votre groupe de diffusion :

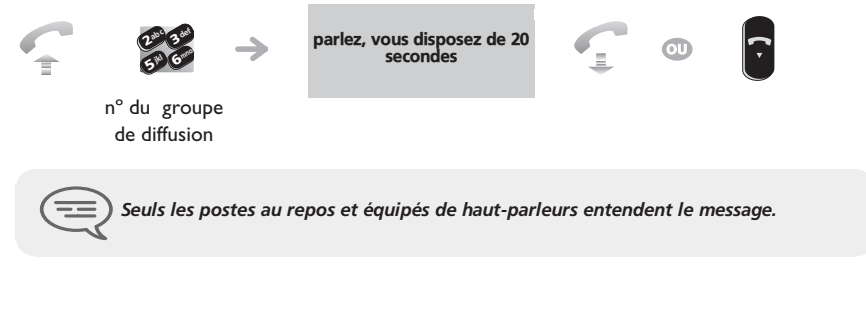

#### <span id="page-19-1"></span>5.14 Modifier à distance le message d'accueil du standard automatique

Cette fonctionnalité permet à un usager, ayant les droits necessaires, de modifier le message d'accueil de nuit ou de jour du standard automatique.

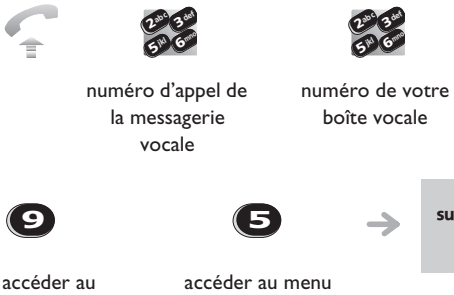

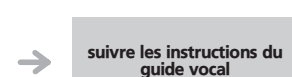

mot de passe

 $\frac{2}{5}$  6 abc<sub>a</sub> 3 def jkl C<sup>reene</sup>

accéder au menu 'options personnelles' 'personnalisation des messages d'accueil'

#### <span id="page-20-0"></span>6.1 Choix des appels à renvoyer

Lors de l'activation d'un renvoi, vous pouvez choisir le type d'appels que vous souhaitez renvoyer : externes, internes, tous, ...

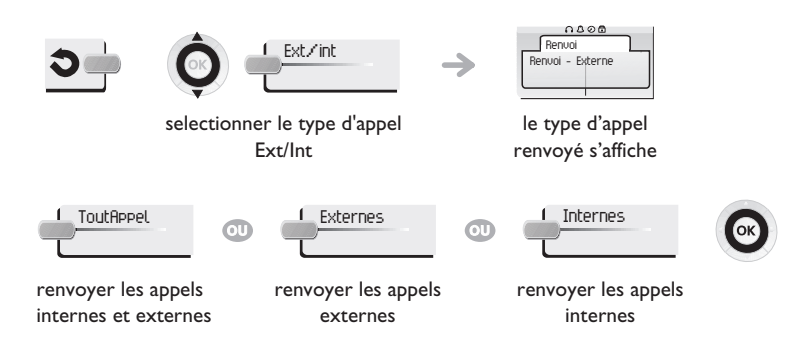

#### <span id="page-20-1"></span>6.2 Renvoyer les appels vers un autre numéro (renvoi immédiat)

Ce numéro peut être celui d'un domicile, d'un portable, d'un téléphone de voiture, de votre messagerie vocale ou bien celui d'un poste interne (opératrice, etc.).

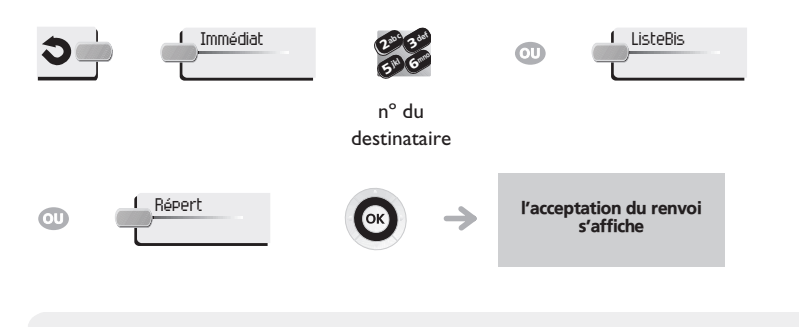

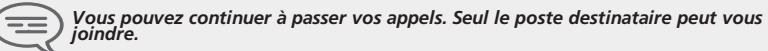

#### <span id="page-20-4"></span><span id="page-20-3"></span><span id="page-20-2"></span>6.3 Renvoyer vos appels vers votre messagerie vocale le Imméd»MV<br> **l'acceptation du renvoi s'affiche** 6.4 A votre retour, consulter votre messagerie vocale Le voyant lumineux de votre poste indique la présence de messages. Voix <sup>2</sup>def affichage du nombre de nouveaux et d'anciens  $\delta_{\rm p}$ c ( <u>sa</u> 3messages mno jkl 6**57 N** mot de passe Consulter affichage du nom de l'émetteur, de la date, de l'heure et du rang du message sélectionner le message de votre choix Ecouter and The Effacer Appeler Appeler Appeler Appeler Appeler Appeler Appeler Appeler Appeler Appeler Appeler écouter le message effacer le message rappeler l'auteur du copier le message message 6.5 Activer/désactiver l'assistant personnel <u>n a o a</u><br>Réglages **Assistant Réglages** Assistant Réglages Assistant Réglages  $0.068$ Assistant : OFF menu **i** accéder à la page '**Menu**'  $0000$ Actif Inactif Réglages Assistant : ON $\bigodot$ valider

### <span id="page-21-4"></span><span id="page-21-3"></span><span id="page-21-2"></span>*Rester en contact*

<span id="page-21-1"></span><span id="page-21-0"></span>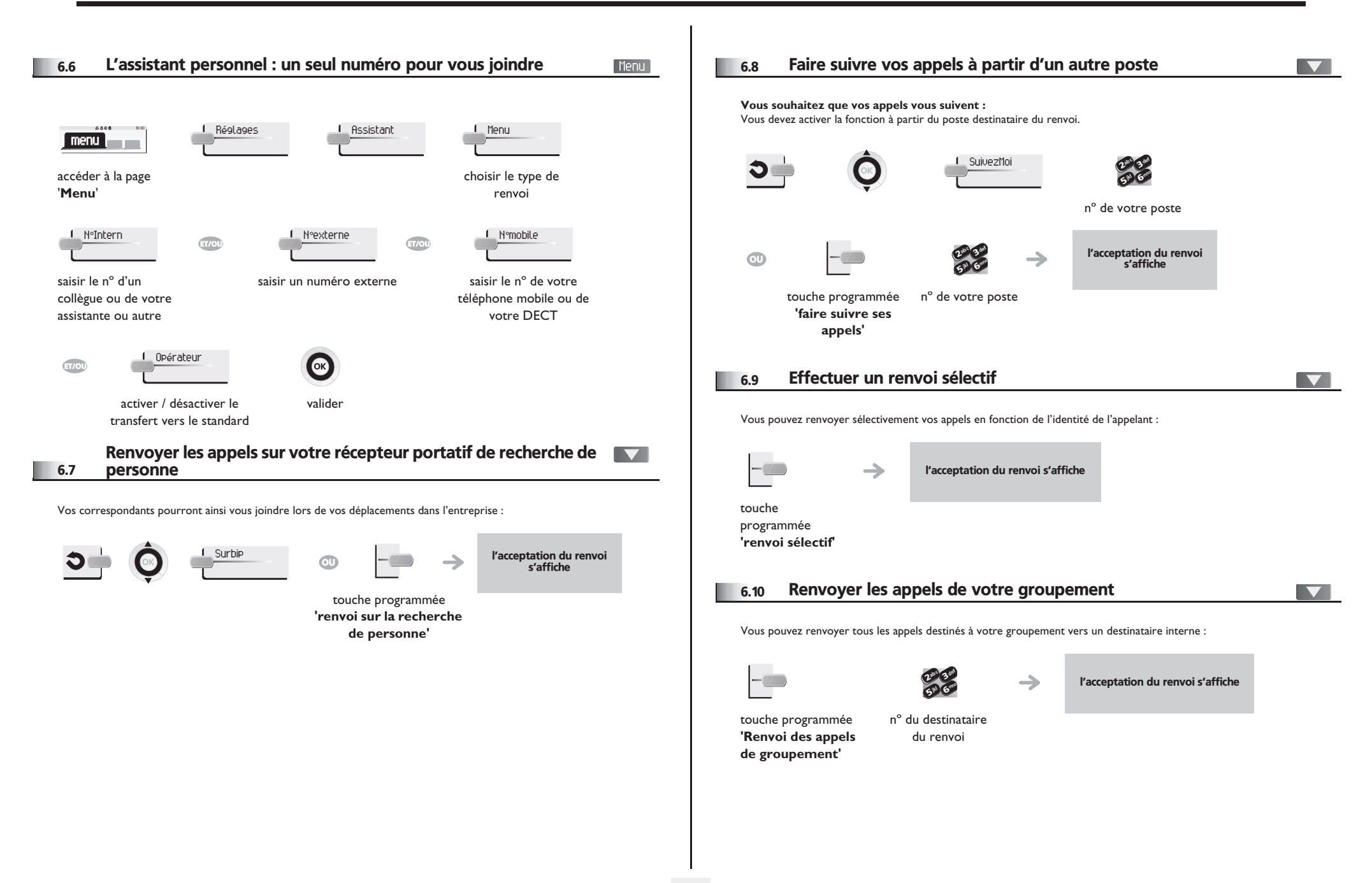

### <span id="page-22-4"></span><span id="page-22-3"></span>*Rester en contact*

<span id="page-22-2"></span><span id="page-22-1"></span><span id="page-22-0"></span>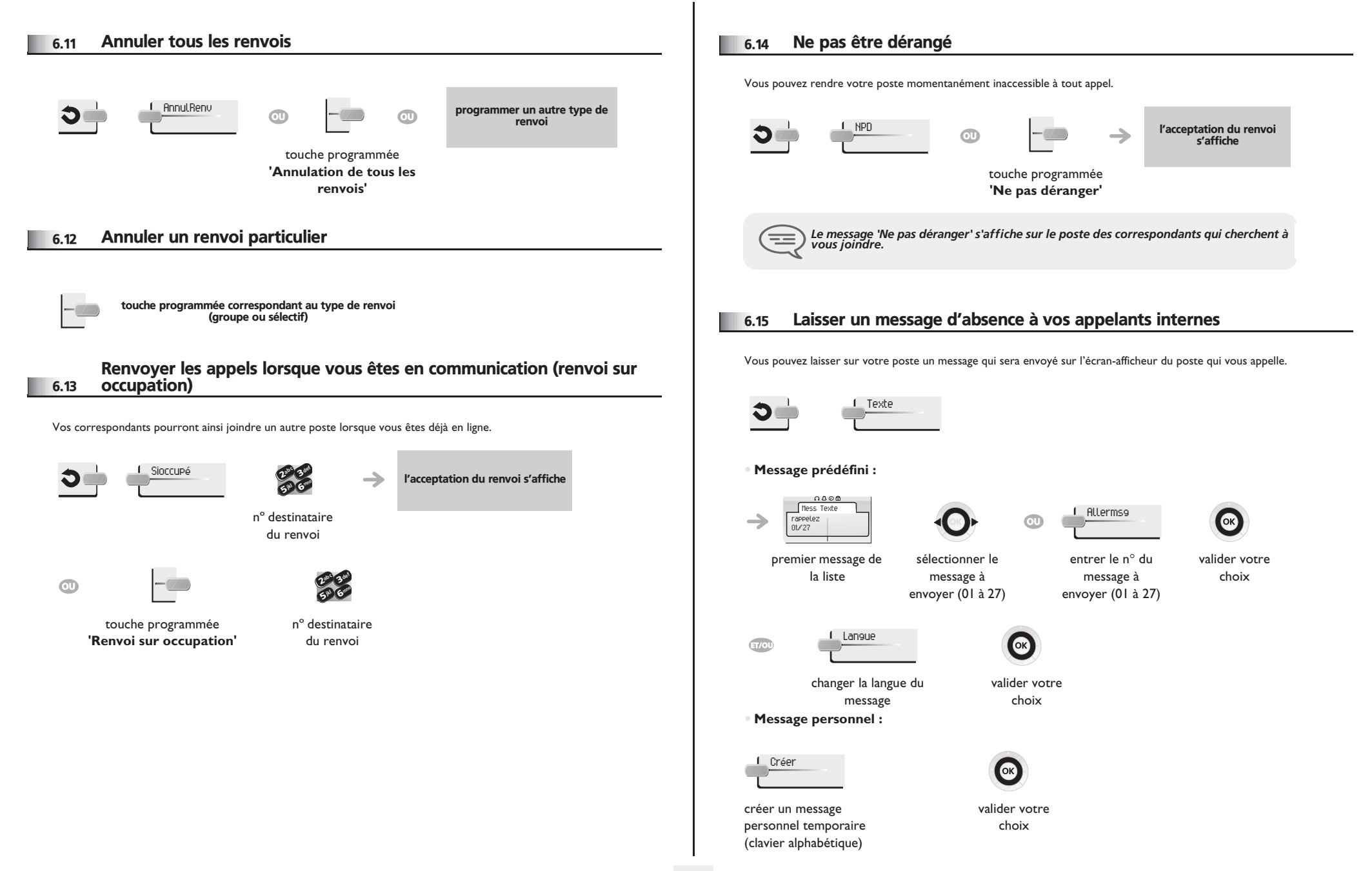

### *Rester en contact*

#### **• Les 27 messages sont les suivants :**

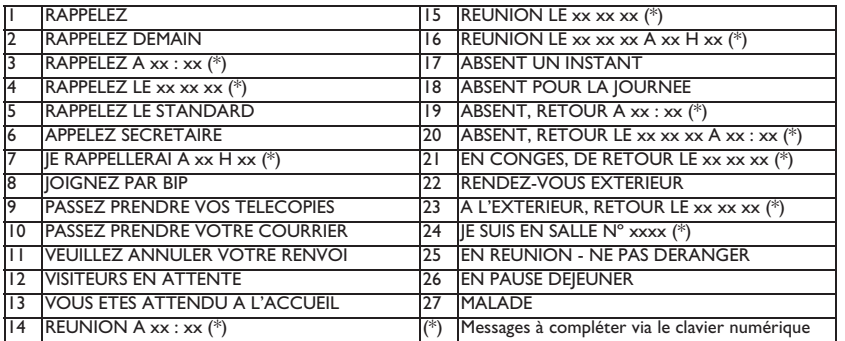

#### <span id="page-23-0"></span>6.16 Consulter les messages écrits laissés en votre absence;

Le voyant lumineux de votre poste indique la présence de messages.

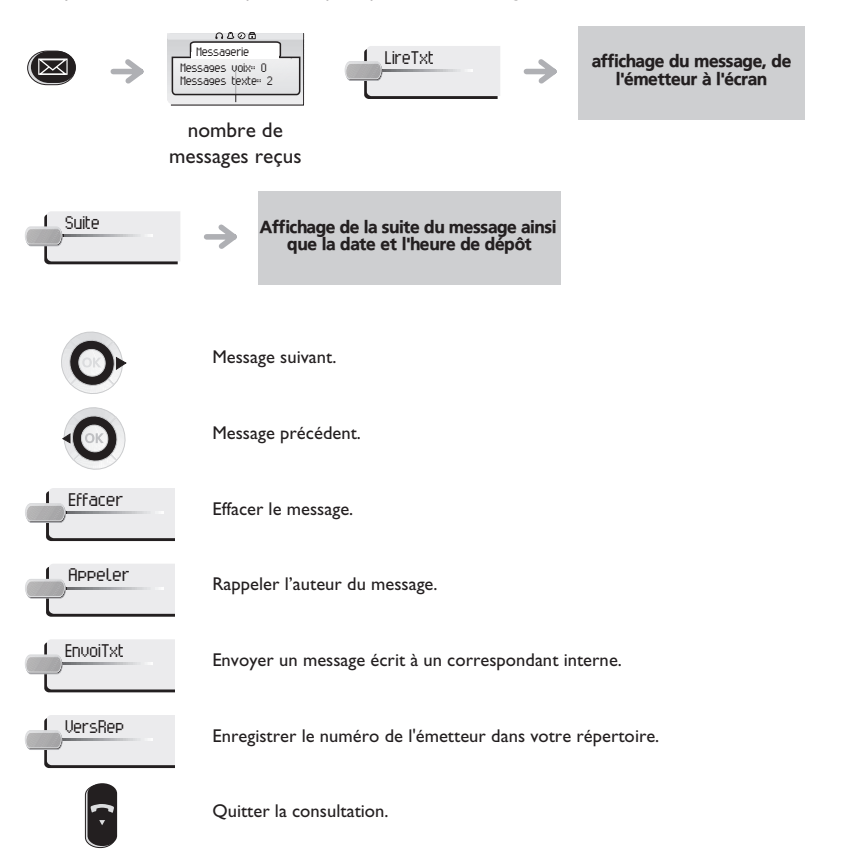

#### <span id="page-23-1"></span>6.17 Notification des messages

[Menu]

Un message est déposé dans votre boîte vocale mais vous n'êtes pas à votre bureau. Vous pouvez configurer votre poste de façon à recevoir une notification de message sur un autre poste.

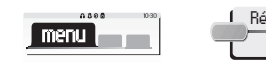

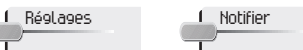

accéder à la page

```
'Menu'
```
**• Activer/désactiver la notification des messages :**

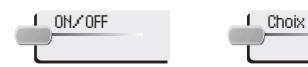

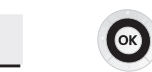

appuis successifs pour activer/désactiver

**• pour interrompre momentanément l'enregistrement :**

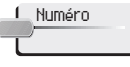

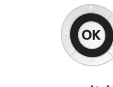

valider

entrer le numéro valider

**• Modifier la plage horaire :**

6**5° N** 3 $\delta$ def jkl mno

il est possible de modifier la plage horaire pendant laquelle la notification est active.

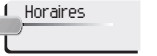

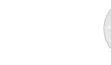

modifier les horaires

657 V 3ab <sup>c</sup> def jkl mno

valider

### *Gérer vos coûts*

7

<span id="page-24-1"></span><span id="page-24-0"></span>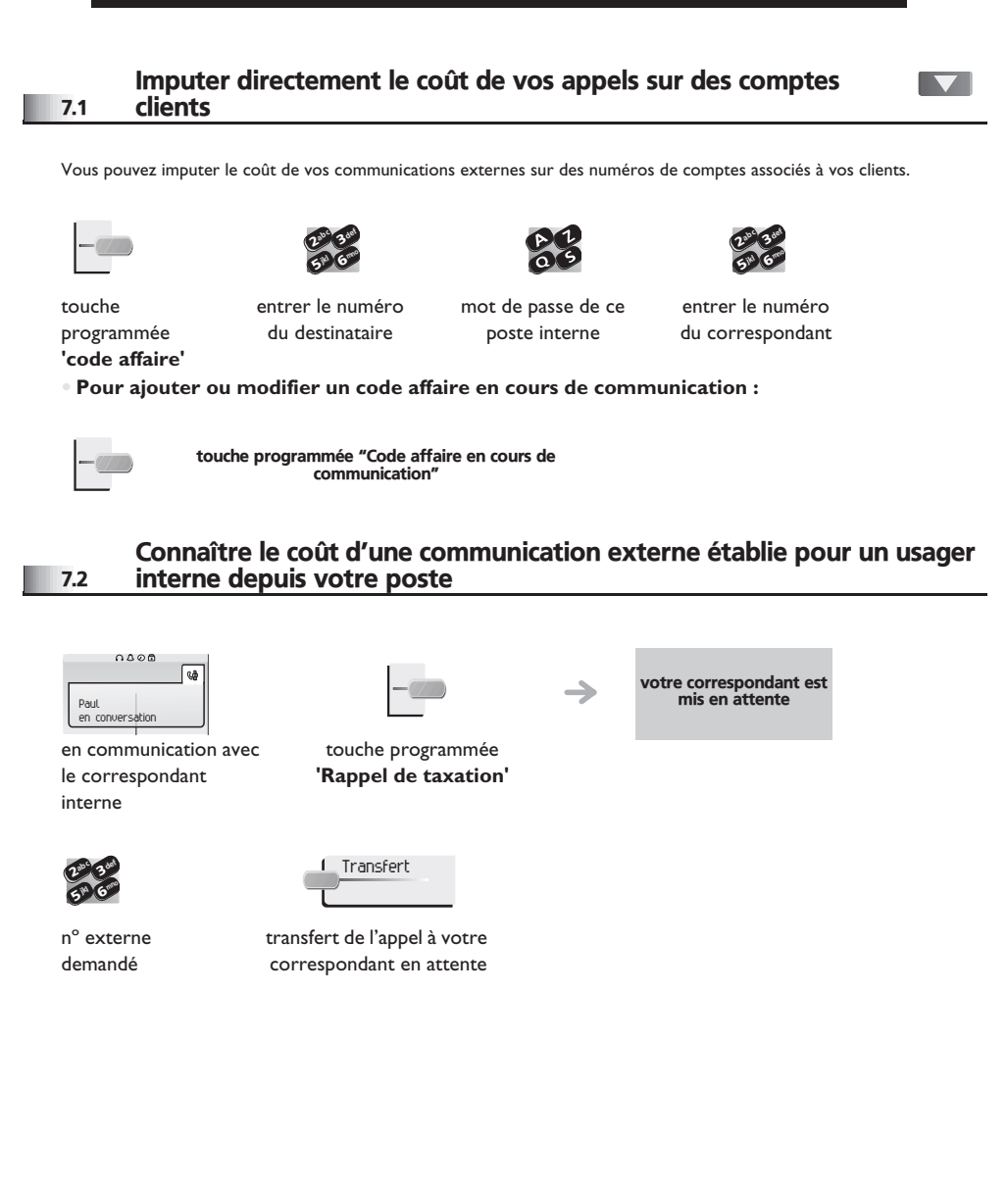

- **• Lorsque le correspondant interne, ayant pris l'appel, raccroche, vous êtes rappelé et vous pouvez :**
- 1. Lire les informations relatives à la communication (coût, durée, nombre de taxes...).

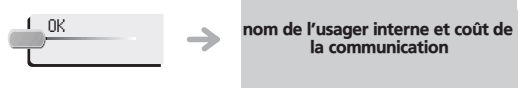

2. Imprimer un ticket de taxation. 3. Terminer la consultation.

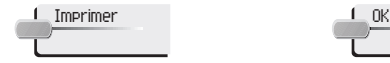

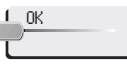

**25**

<span id="page-25-2"></span><span id="page-25-1"></span><span id="page-25-0"></span>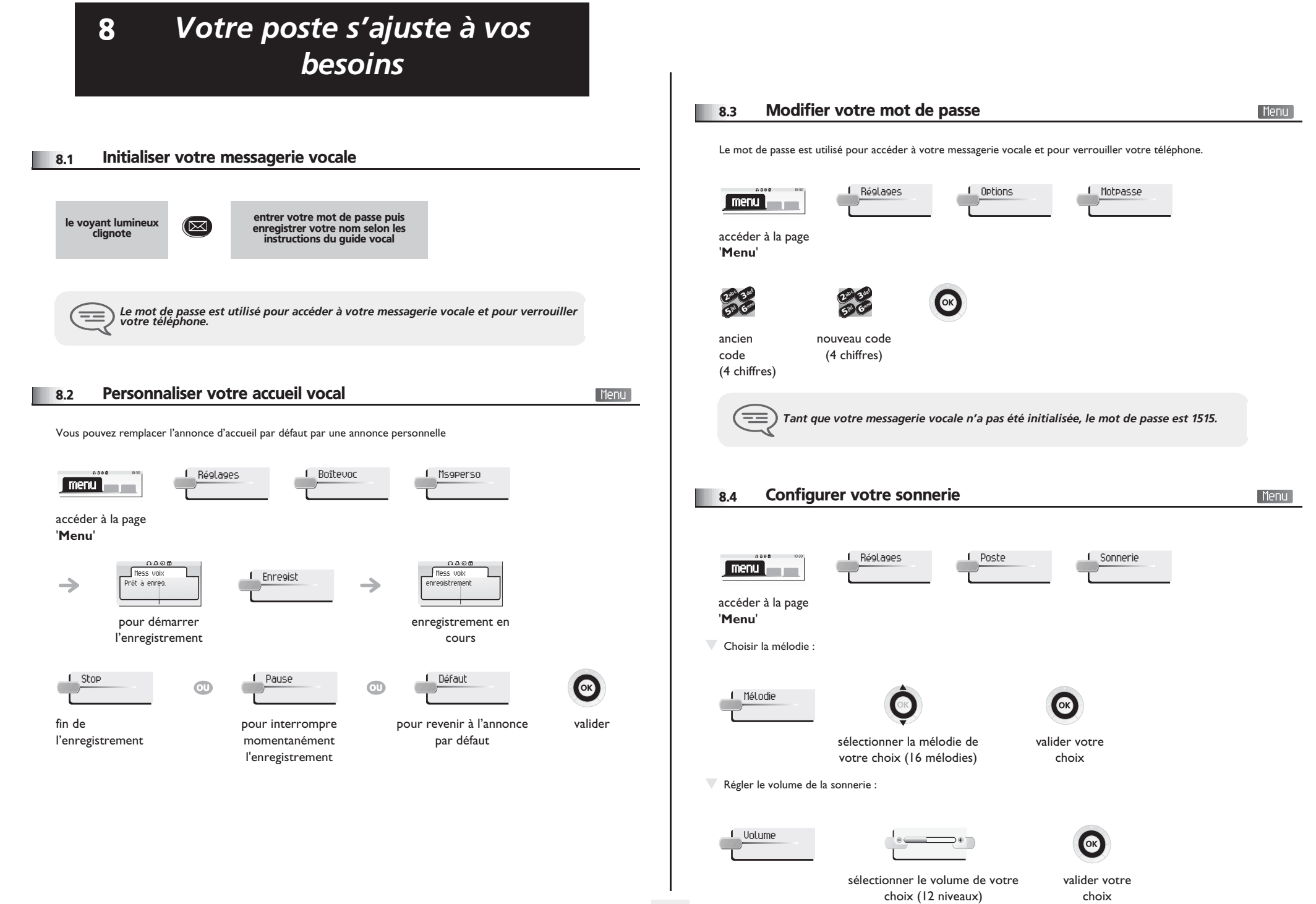

<span id="page-25-3"></span>**26**

### <span id="page-26-2"></span><span id="page-26-1"></span>*Votre poste s'ajuste à vos besoins*

<span id="page-26-0"></span>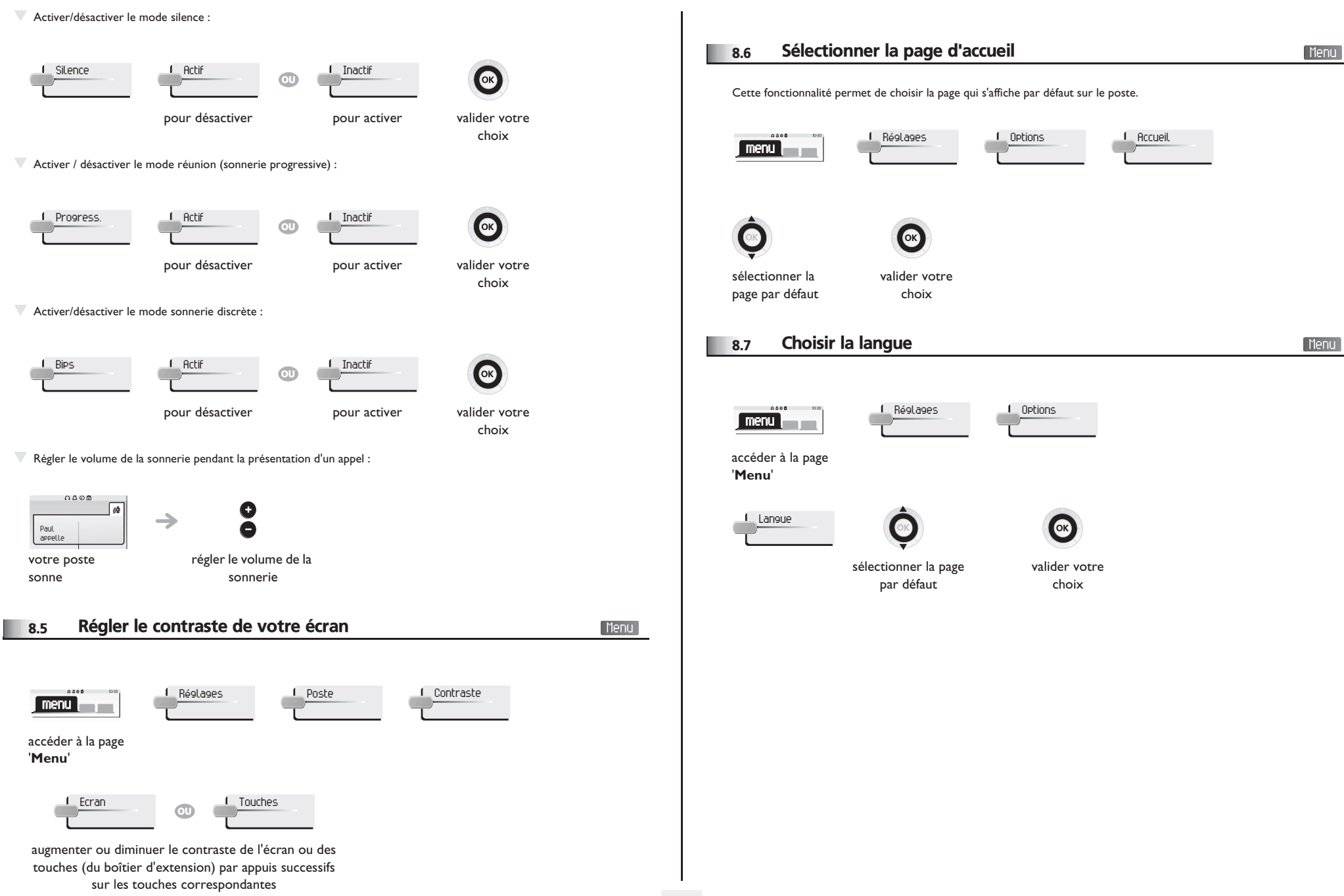

### <span id="page-27-3"></span>*Votre poste s'ajuste à vos besoins*

<span id="page-27-2"></span><span id="page-27-1"></span><span id="page-27-0"></span>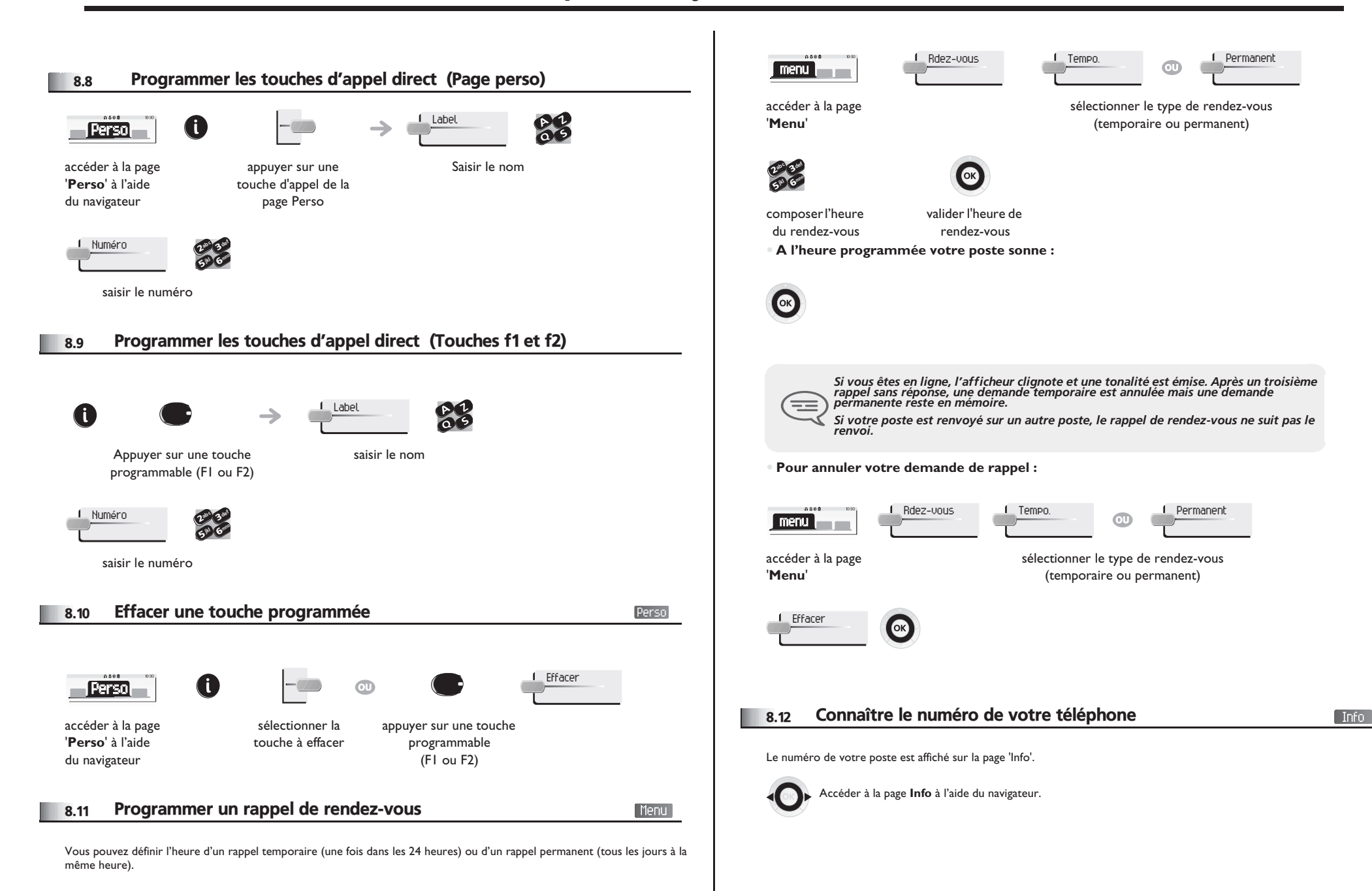

### <span id="page-28-3"></span>8 *Votre poste s'ajuste à vos besoins*

<span id="page-28-2"></span><span id="page-28-1"></span><span id="page-28-0"></span>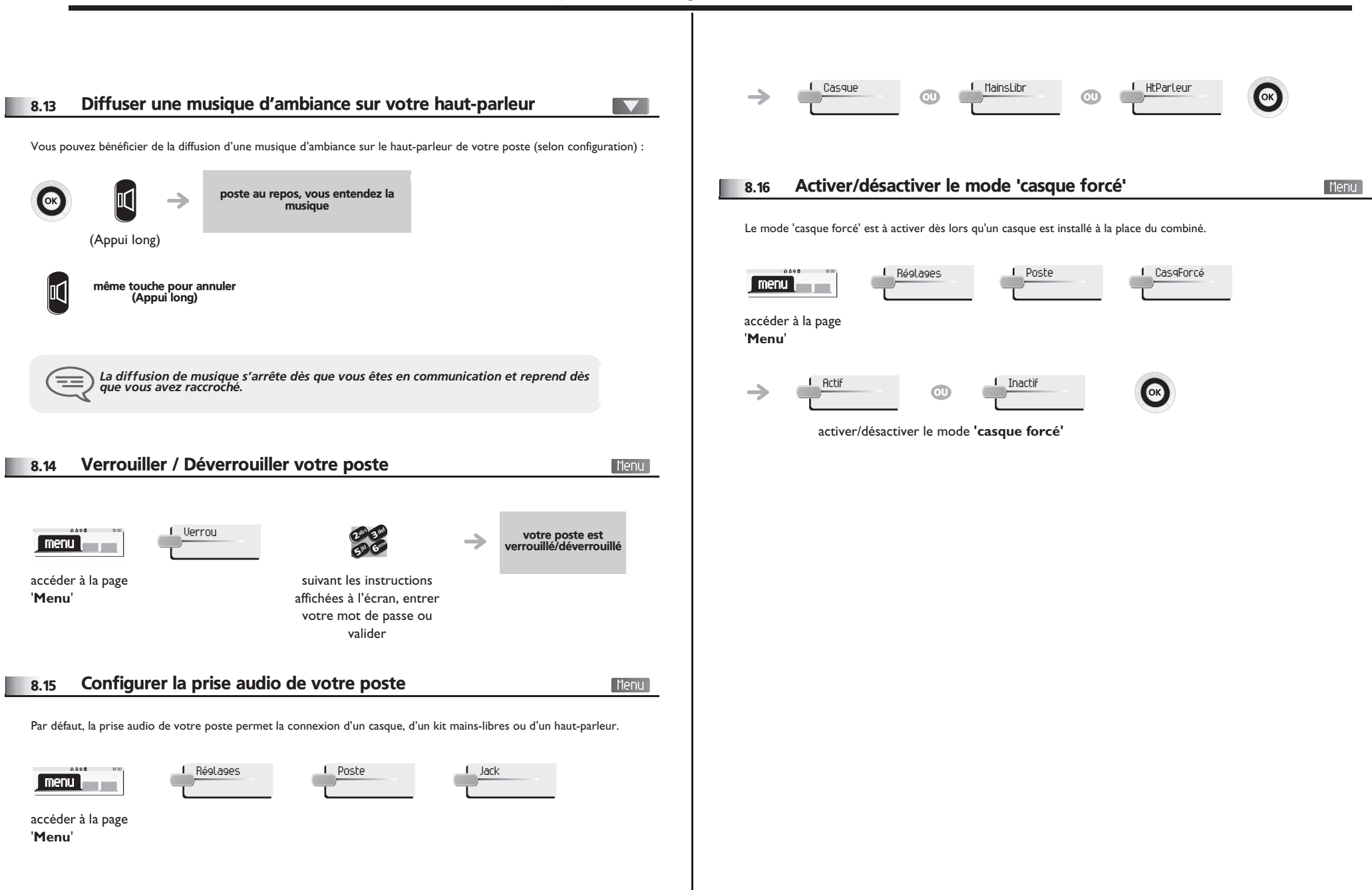

### *ACD : Poste agent - Poste superviseur*

#### <span id="page-29-0"></span>9.1 Poste agent

<span id="page-29-1"></span>Une solution centre d'appels permet une distribution optimale des appels aux agents en fonction de leurs disponibilités et de leurs compétences.

#### 9.2 Ouvrir une session agent (login) - Poste agent

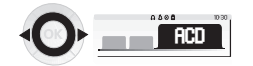

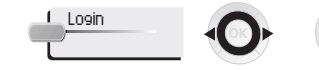

sélectionner l'application ACD

sélectionner l'agent et valider

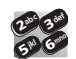

affichage de l'écran d'accueil de l'application ACD

suivant les instructions affichées à l'écran, entrer votre mot de passe ou valider

d'attente

#### <span id="page-29-2"></span>9.3 Écran d'accueil de l'application ACD - Poste agent

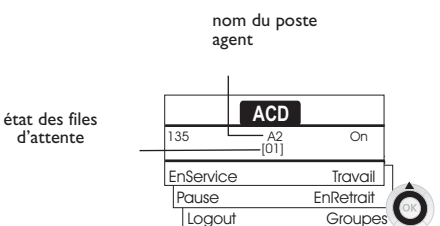

Passe

<span id="page-29-3"></span>**• [01]** signifie : 1 appel en attente (Alcatel-Lucent IP Touch 4028 Phone/4029 Digital Phone - Alcatel-Lucent 4018 Phone/4019 Digital Phone).

#### 9.4 Les quatre états d'exploitation du poste agent

La disponibilité d'un agent est liée à son état d'exploitation (au nombre de 4), qu'il peut changer à tout moment. Ces états sont :

- **En service**, l'agent est prêt à recevoir des appels.
- **En retrait**, l'agent s'est retiré de l'application ACD.
- **En travail complémentaire**, l'agent ne reçoit plus d'appels, le temps d'effectuer une tâche liée à un appel.
- <span id="page-29-4"></span>**• En absence momentanée**, l'agent est en pause et ne reçoit pas d'appels. L'agent peut changer d'état d'exploitation directement en entrant des codes (tous postes), en appuyant sur les touches de fonction du poste (postes Alcatel-Lucent IP Touch 4028 Phone/4029 Digital Phone et Alcatel-Lucent IP Touch 4038 Phone/4039 Digital Phone/4068), ou par l'intermédiaire de l'application agent 'Agent Assitant' sur PC (si disponible).

#### 9.5 Changer l'état d'exploitation du poste - Poste agent

#### **• Changement par codes (tous postes)**

Les codes de changement d'état d'exploitation sont définis lors de la configuration du système, consulter l'administrateur du système pour connaître ces codes.

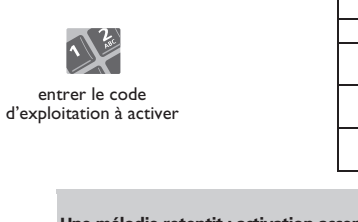

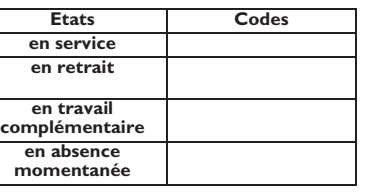

Une mélodie retentit : activation acceptée, le changement d'état est effectué

Une alarme de type 'buzzer' retentit : activation refusée, le poste n'est probablement pas pris en compte par le centre d'appels, contacter votre administrateur

**• Changement par touches de fonction (Alcatel-Lucent IP Touch 4028 Phone/4029 Digital Phone et Alcatel-Lucent IP Touch 4038 Phone/4039 Digital Phone/4068)**

 $\circ$ 

<span id="page-29-5"></span>Appuyer sur la touche de fonction de l'état à activer. Des informations relatives à l'état sélectionné s'affichent à l'écran. Si un message de refus apparaît, contacter l'administrateur du système.

#### 9.6 Modifier votre mot de passe - Poste agent

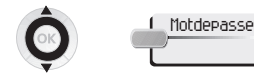

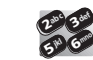

nouveau code (4 chiffres)

<span id="page-30-3"></span><span id="page-30-2"></span><span id="page-30-1"></span><span id="page-30-0"></span>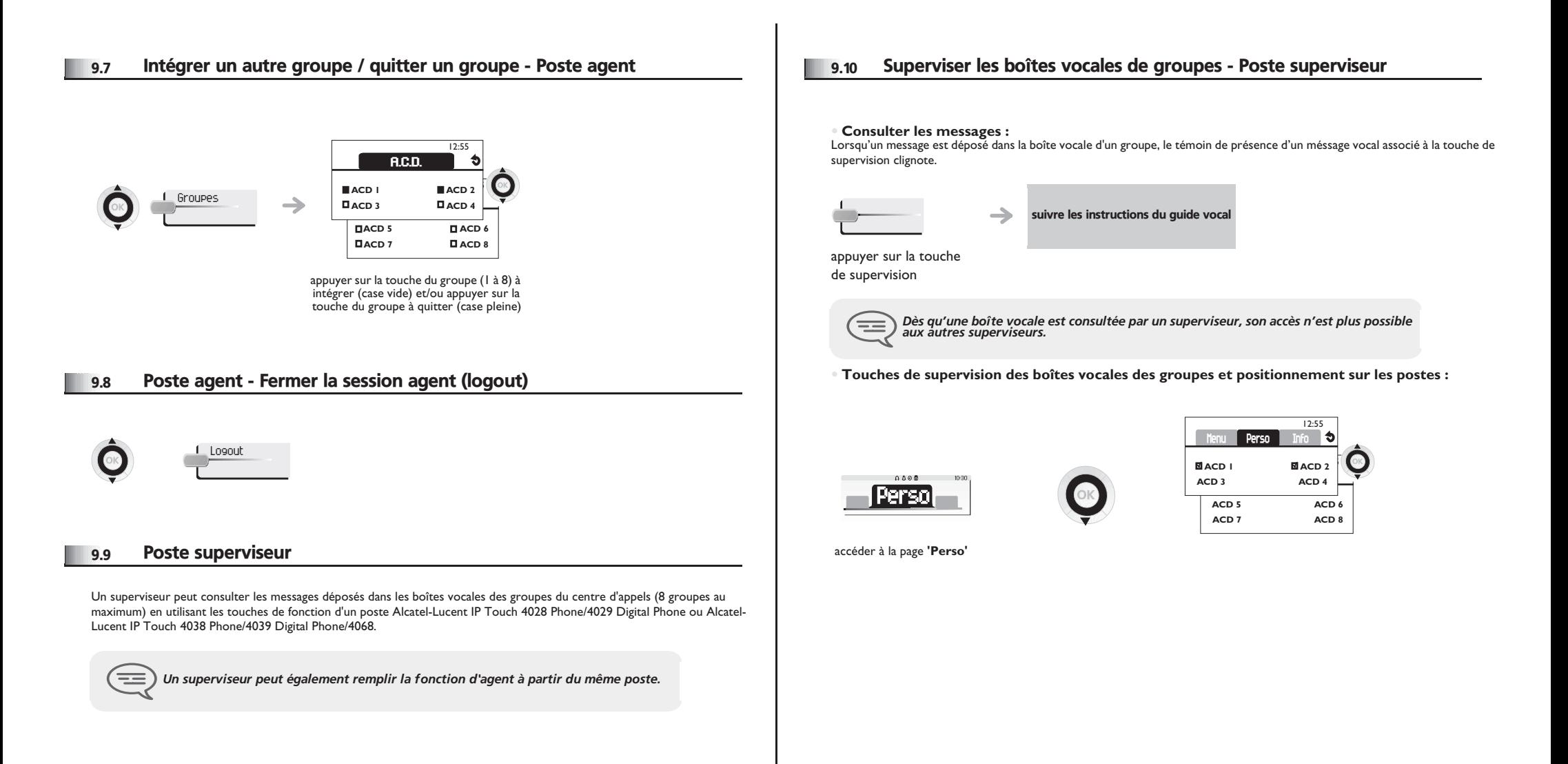

### *Garantie et clauses*

Indépendamment de la garantie légale dont il bénéficie, cet appareil est garanti un an, pièces et main-d'œuvre, à compter de la date figurant sur votre facture.

La présentation de la facture sera exigée lorsque la garantie sera invoquée. Toutefois, cette garantie ne s'applique pas : en cas d'utilisation non conforme aux instructions figurant dans ce manuel utilisateur, de défauts ou détériorations provoqués par l'usure naturelle, de détériorations provenant d'une cause extérieure à l'appareil (ex : choc, chute, exposition à une source d'humidité, etc.), d'une installation non conforme ou de modifications ou de réparations réalisées par des personnes non agréées par le fabricant ou le revendeur.

Attention, ne mettez jamais votre poste téléphonique en contact avec l'eau. Toutefois, pour nettoyer votre poste, vous pouvez utiliser un chiffon doux légèrement humidifié. N'utilisez jamais de solvants (trichloréthylène, acétone, etc.) qui risquent d'endommager les surfaces plastiques de votre poste. Ne jamais vaporiser de produits nettoyants. L'écouteur et la zone du microphone du combiné peuvent attirer des objets métalliques pouvant être dangereux pour l'oreille.

Afin d'éviter un endommagement accidentel du connecteur de la ligne téléphonique, veillez à positionner correctement le cordon dans le logement prévu à cet effet.

Les libellés ne sont pas contractuels et peuvent être soumis à des modifications Certaines fonctions de votre poste dépendent de la configuration du système et de l'activation d'une clé logicielle.

#### **Déclaration de conformité**

Pays CE : nous, **Alcatel-Lucent Enterprise**, déclarons que les produits Alcatel-Lucent IP Touch 4028 Phone et 4029 Digital Phone sont conformes aux exigences essentielles de la Directive 1999/5/CE du Parlement Européen et du Conseil. Une copie de l'original de cette déclaration de conformité peut être obtenue par l'intermédiaire de votre installateur.

#### **Informations relatives à l'environnement**

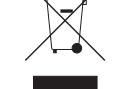

Ce symbole signifie qu'en fin de vie, ce produit doit faire l'objet d'une collecte et d'un traitement séparés dans les pays membres de l'Union Européenne, ainsi qu'en Norvège et en Suisse. En éliminant correctement ce produit, vous

contribuerez à la conservation des ressources naturelles et à la prévention d'éventuels effets négatifs sur l'environnement et la santé humaine, pouvant résulter de la manipulation inappropriée des déchets de ce produit. Pour obtenir des informations complémentaires sur la récupération et le recyclage de ce produit, veuillez contacter le fournisseur qui vous l'a vendu.

#### **Conditions de fonctionnement**

Plage de températures de fonctionnement : -5°C /45°C

#### **Protection contre les chocs acoustiques**

Le niveau acoustique du signal généré par l'écouteur du combiné est inférieur à 130 dBspl pour un signal transitoire (123 dBspl pour l'Australie) et à 118 dBspl (rms) pour un signal continu (120 dBA pour l'Austalie)

#### **Directive 2003/10/EC spécifiant les risques liés au bruit au travail**

La sonnerie contribue au bruit global journalier ;au réglage maximal, le niveau est de 105 dBA à 60 cm du terminal.

Pour réduire le niveau, il est conseillé de :

- diminuer le réglage (9 pas de 5 dB),
- programmer une sonnerie progressive.

Alcatel, Lucent, Alcatel-Lucent et le logo Alcatel-Lucent sont des marques d'Alcatel-Lucent. Toutes les autres marques appartiennent à leurs propriétaires respectifs. Les informations présentées sont sujettes à modification sans préavis. Alcatel-Lucent ne peut être tenu pour responsable de l'inexactitude de ces informations. Copyright © 2007 Alcatel-Lucent. Tous droits réservés.

#### MU19005AAAD-O600ed01-0729